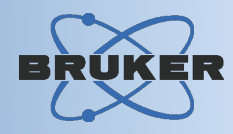

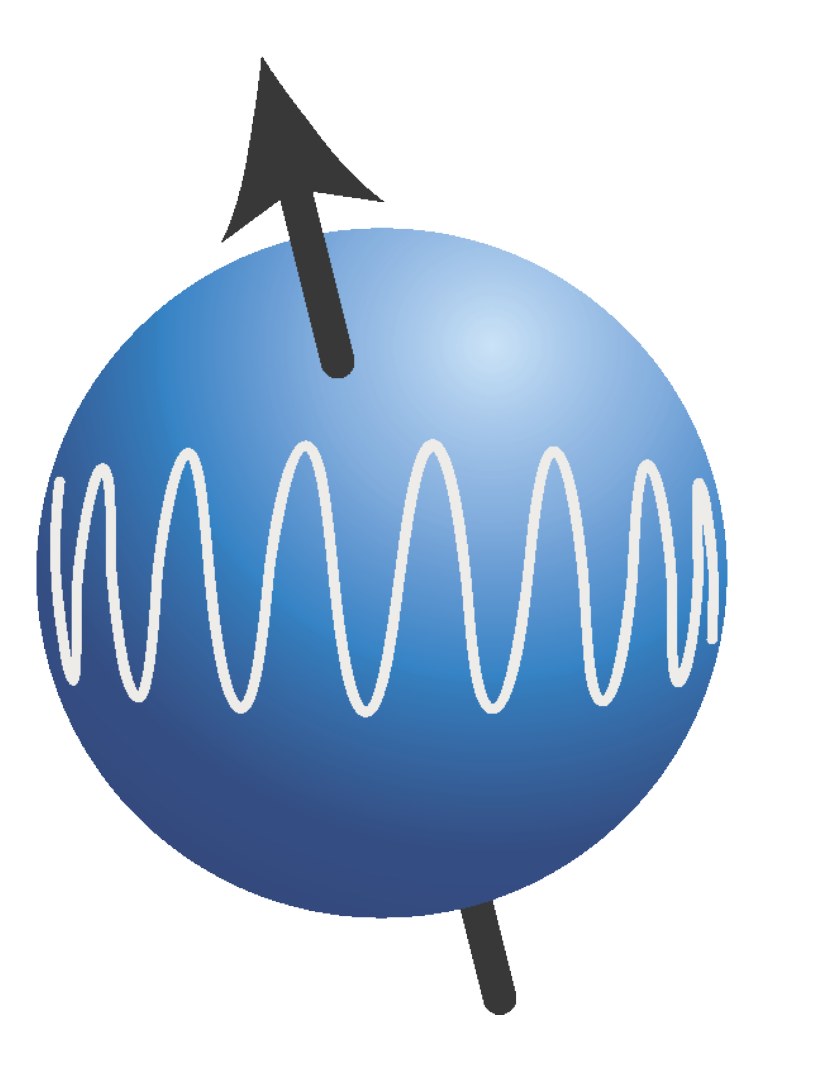

# **TopSpin**

# *Data Analysis*

# **Contents**

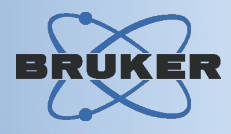

- $\rightarrow$  Peak Picking
- $\rightarrow$  Integration
- $\rightarrow$  Spectrum Deconvolution
- $\rightarrow$  Multiplet Analysis
- → 1D Spectrum Simulation & Iteration
- $\rightarrow$  T1/T2 Relaxation Analysis
- → Dynamic NMR Line Shape Analysis
- $\rightarrow$  Solids Line Shape Analysis
- → Structure Editor / Viewer
- $\rightarrow$  Shift Prediction

Contents continued on next page

# Contents (cont.)

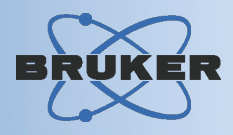

### $\rightarrow$  Structure Verification

### → Diffusion Ordered Spectroscopy (DOSY)

→ Protein Backbone Assignment

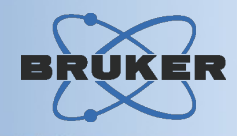

#### Features:

- Automatic peak picking of 1D-3D spectra
- Interactive peak picking of 1D and 2D spectra
- Editable peak list
- Annotation support
- Several peak table display and sorting modes
- Peak table export in various formats
- Corrlation of peak table with cursor position in spectrum

# Peak Picking

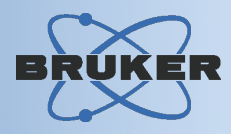

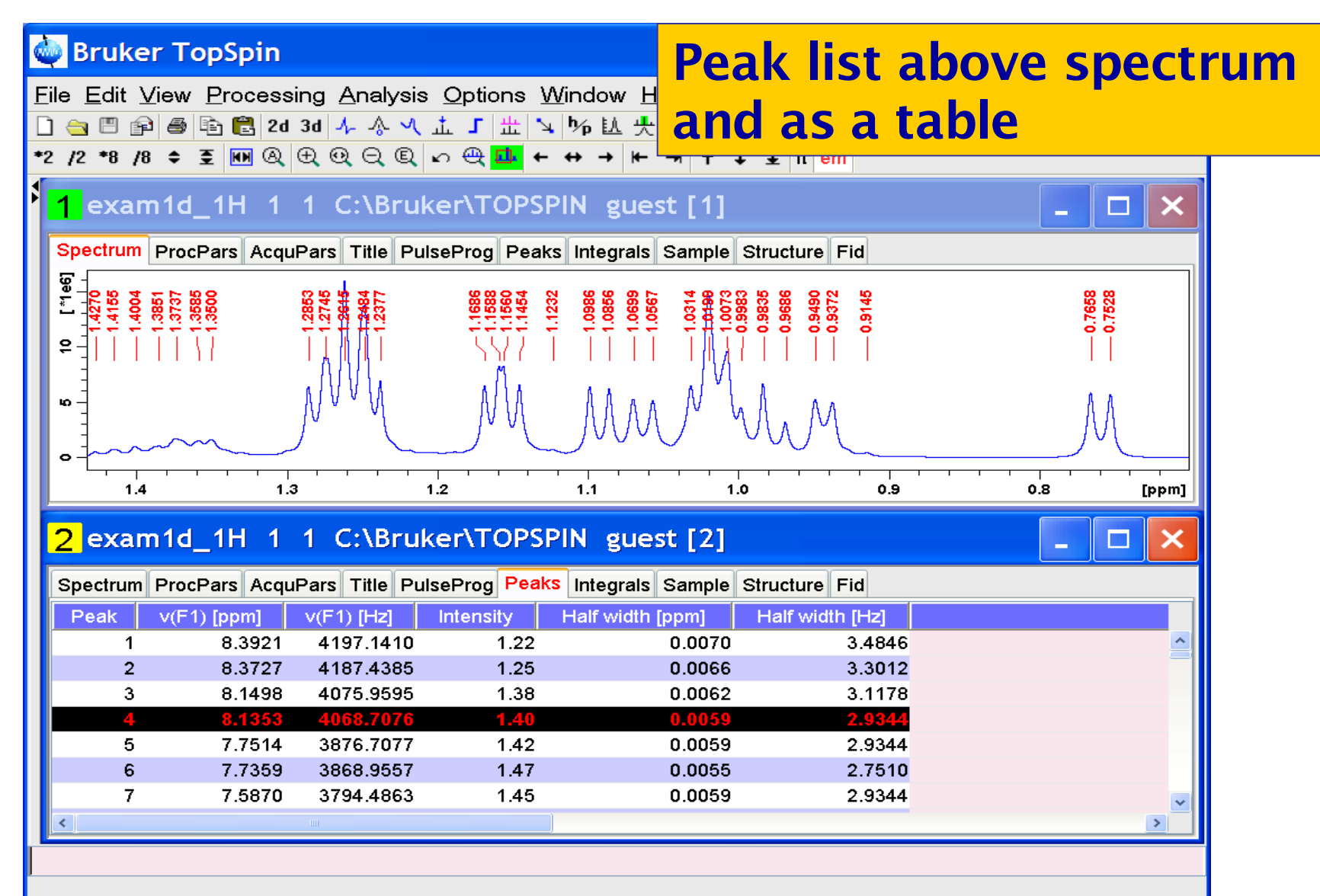

# Peak Picking

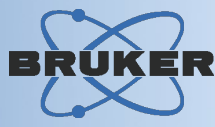

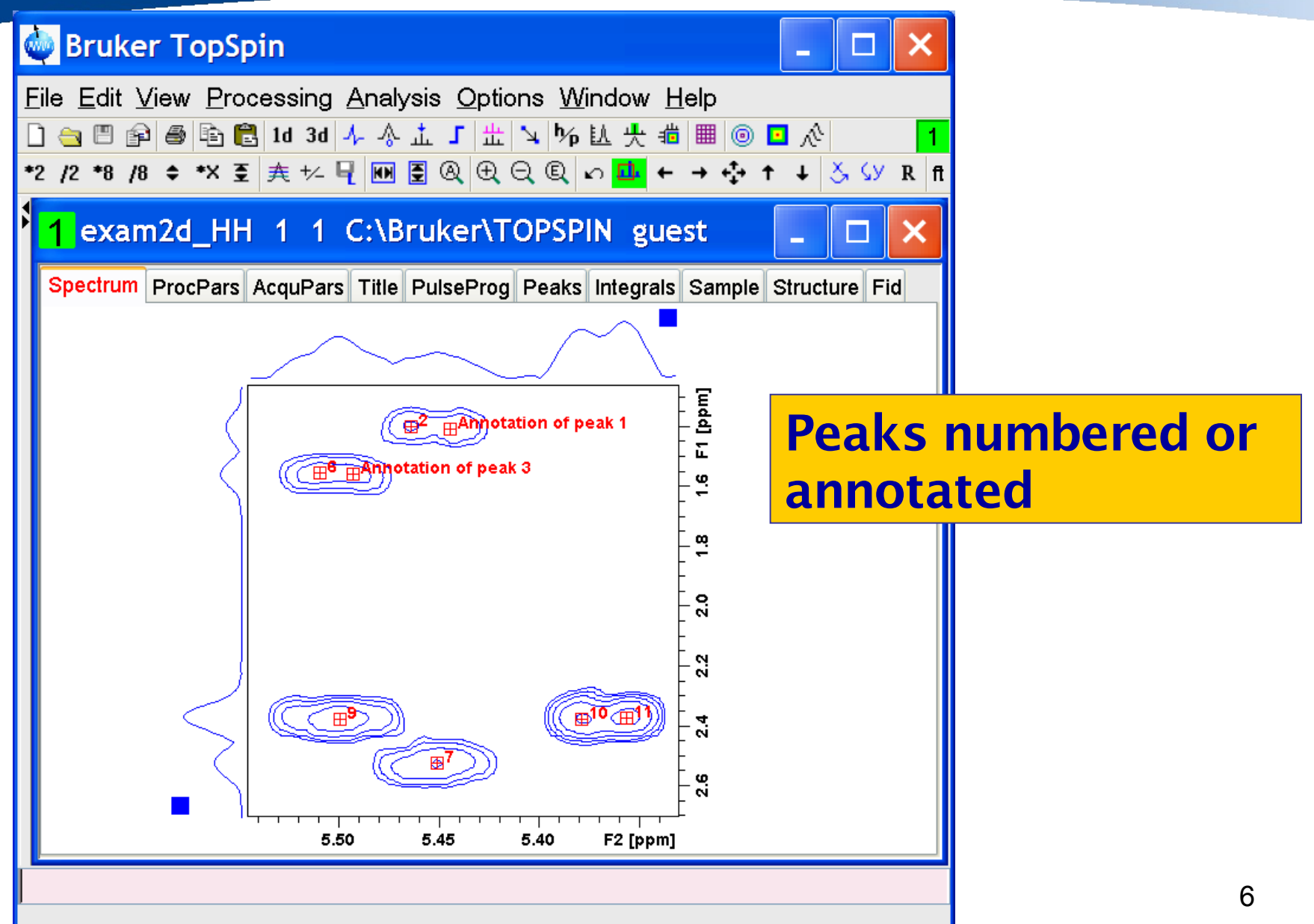

# Integration

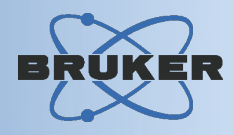

*TopSpin provides automatic and interactive integration of 1D and 2D spectra*

2D Integration Features:

- Manual definition of integration regions: User draws rectangles around peak / groups

- Automatic definition of integration regions: TopSpin computes the regions of arbitrary shape, following the lowest contour level

# Integration: 2D

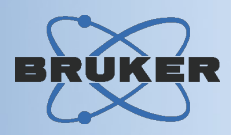

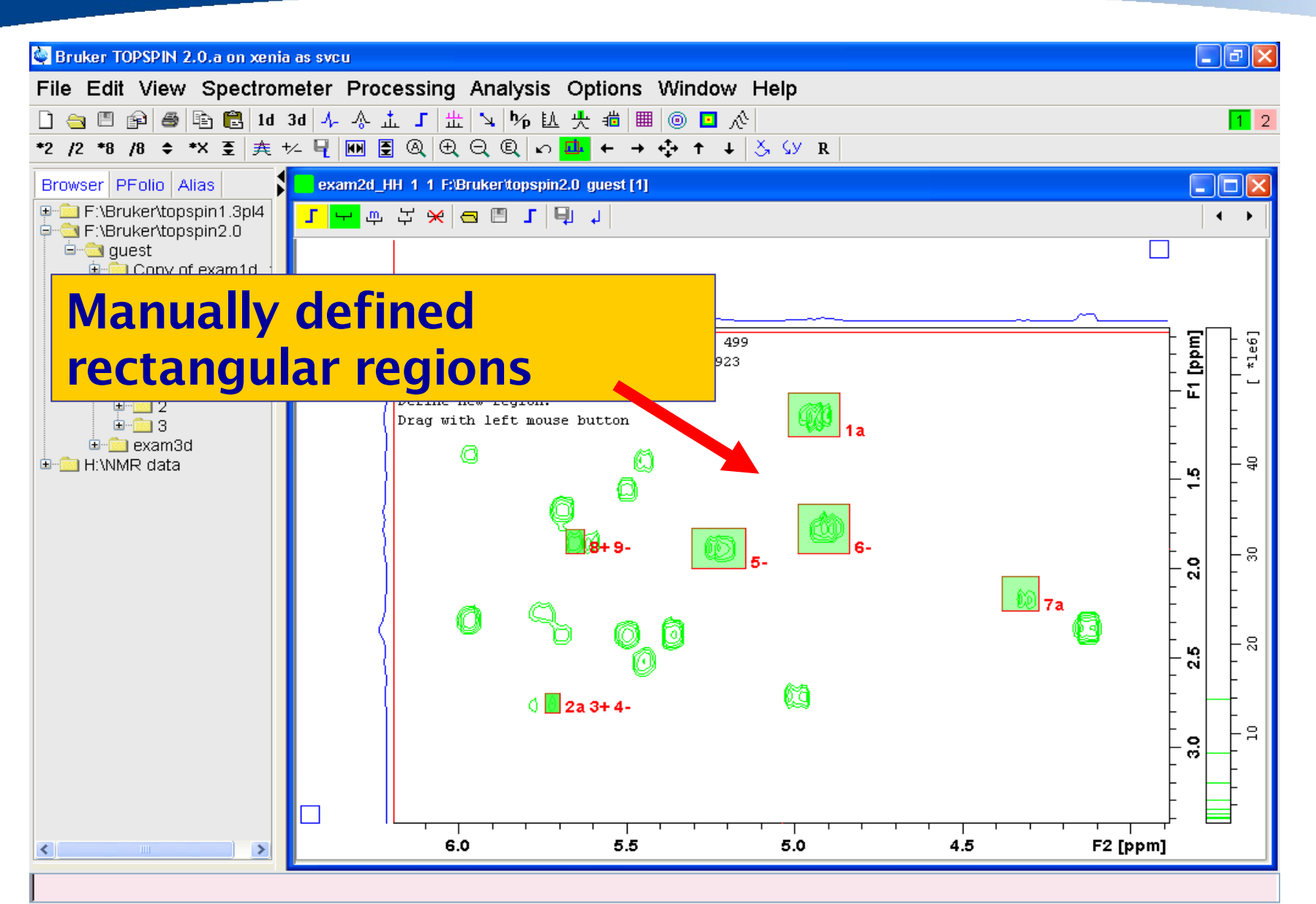

# Integration: 2D

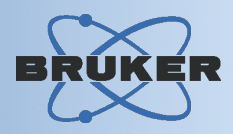

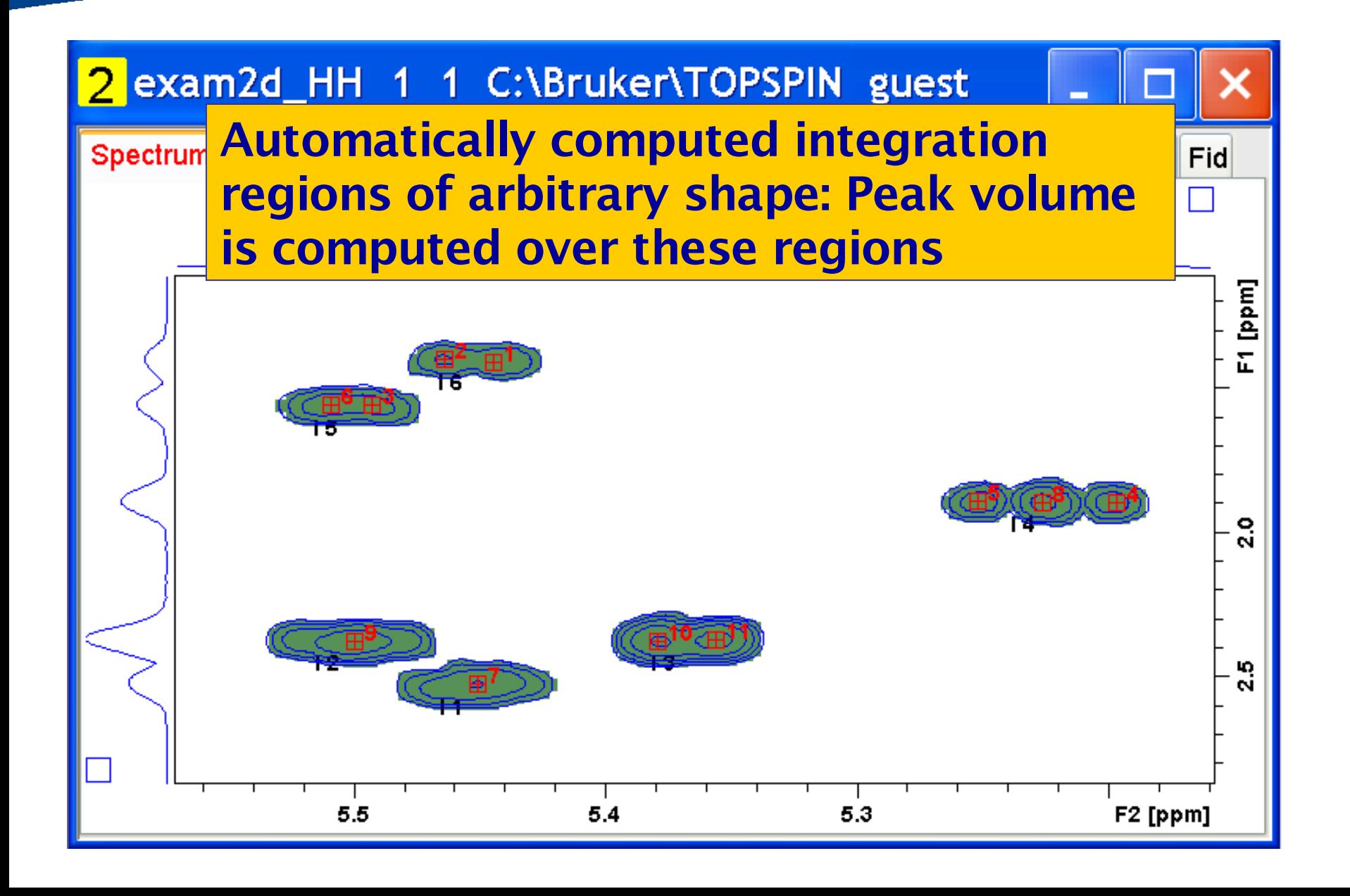

# Integration: 2D

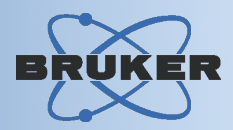

## Integration result table, including involved peaks: Table can be sorted, edited, exported, …

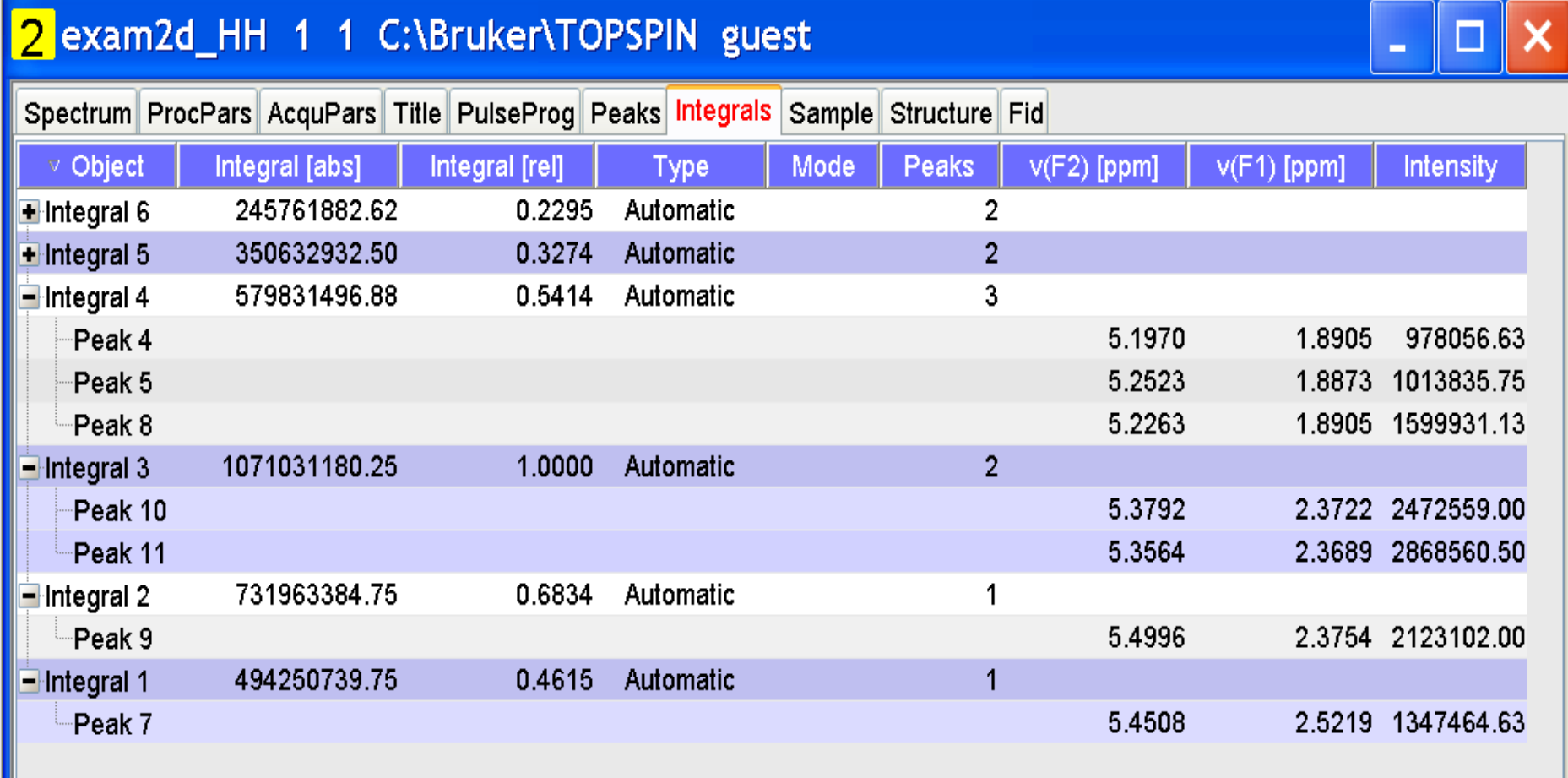

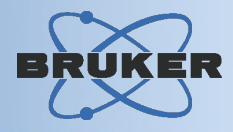

Problem Definition: Integrating a series of 1D- oder 2D spectra (e.g. monitoring progression of variable temperature / chemical reaction)

Given: Integral Regions, List of Spectra

# Solution: Serial integration command intser:

- *- Loops over all spectra in the specified list*
- *- Integrates each spectrum according to the regions*
- *- Writes the result in a CSV file (=Excel compatible)*
- *- Provides several scaling options*

# Serial Integration

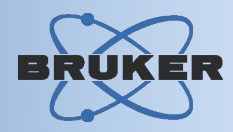

Graphical presentation of a serial intergration run *(here: 5 spectra/3 regions) - Read result file into Excel or OpenOffice - Display as diagram*

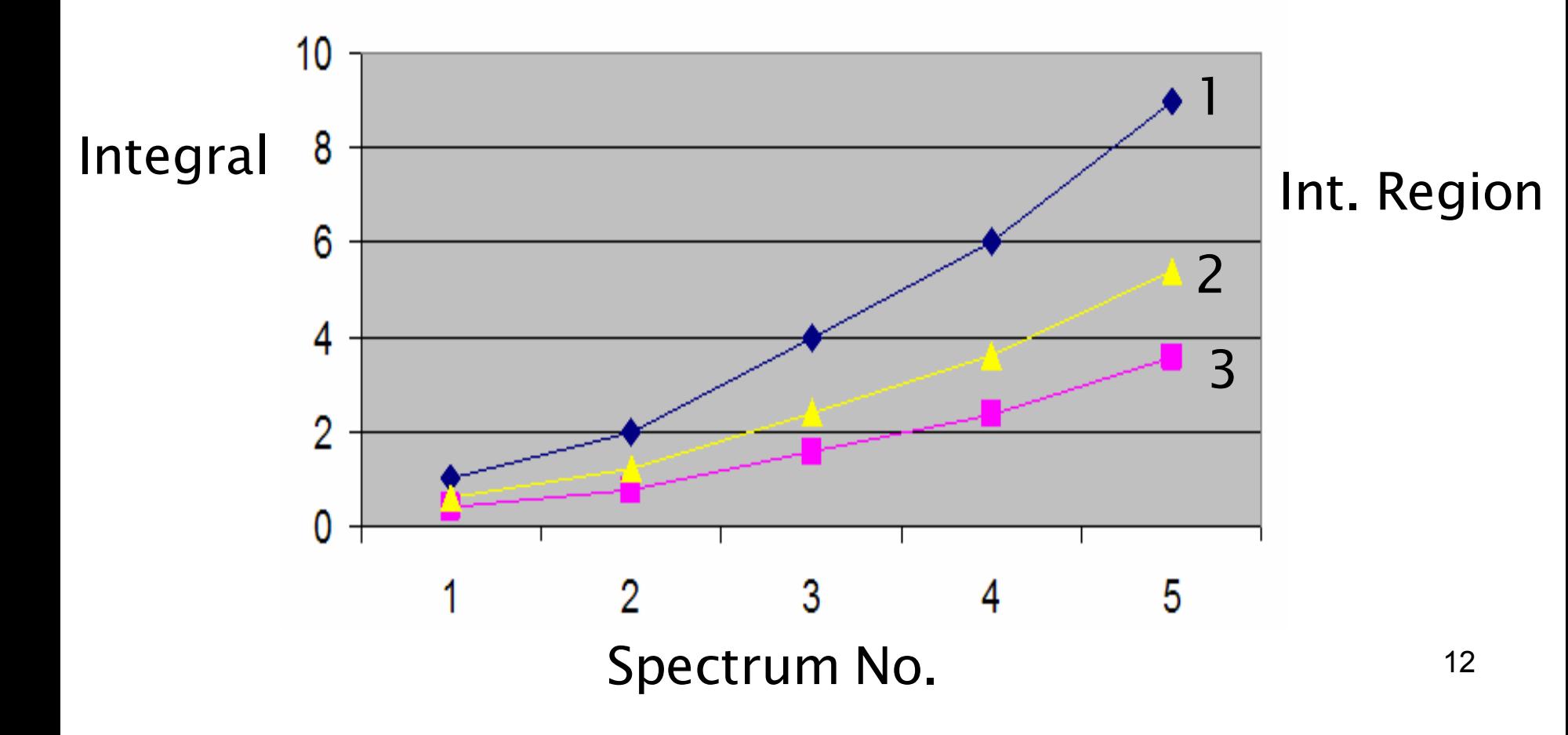

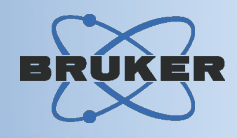

#### Features:

#### - Deconvolution of 1D and 2D line shapes - Types: Lorentz, Gaussian, mixed shapes

# Deconvolution: 1D

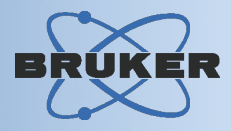

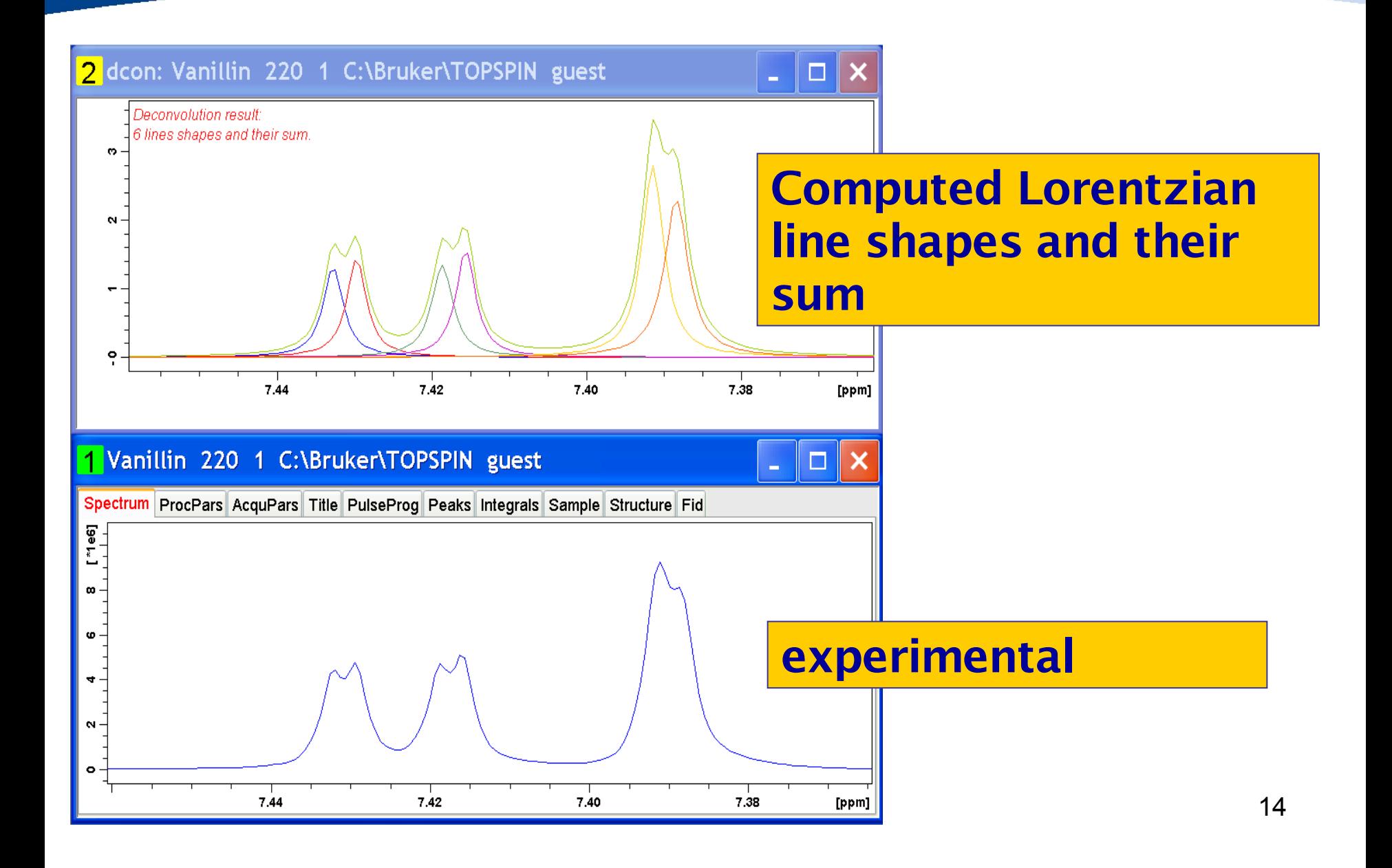

# Deconvolution: 2D

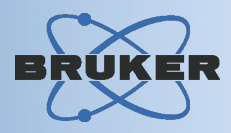

 $\overline{1}$  $\overline{2}$ 

#### Blue: Experimental peak Red: Computed peak from deconvolution procedure

# Computed peak

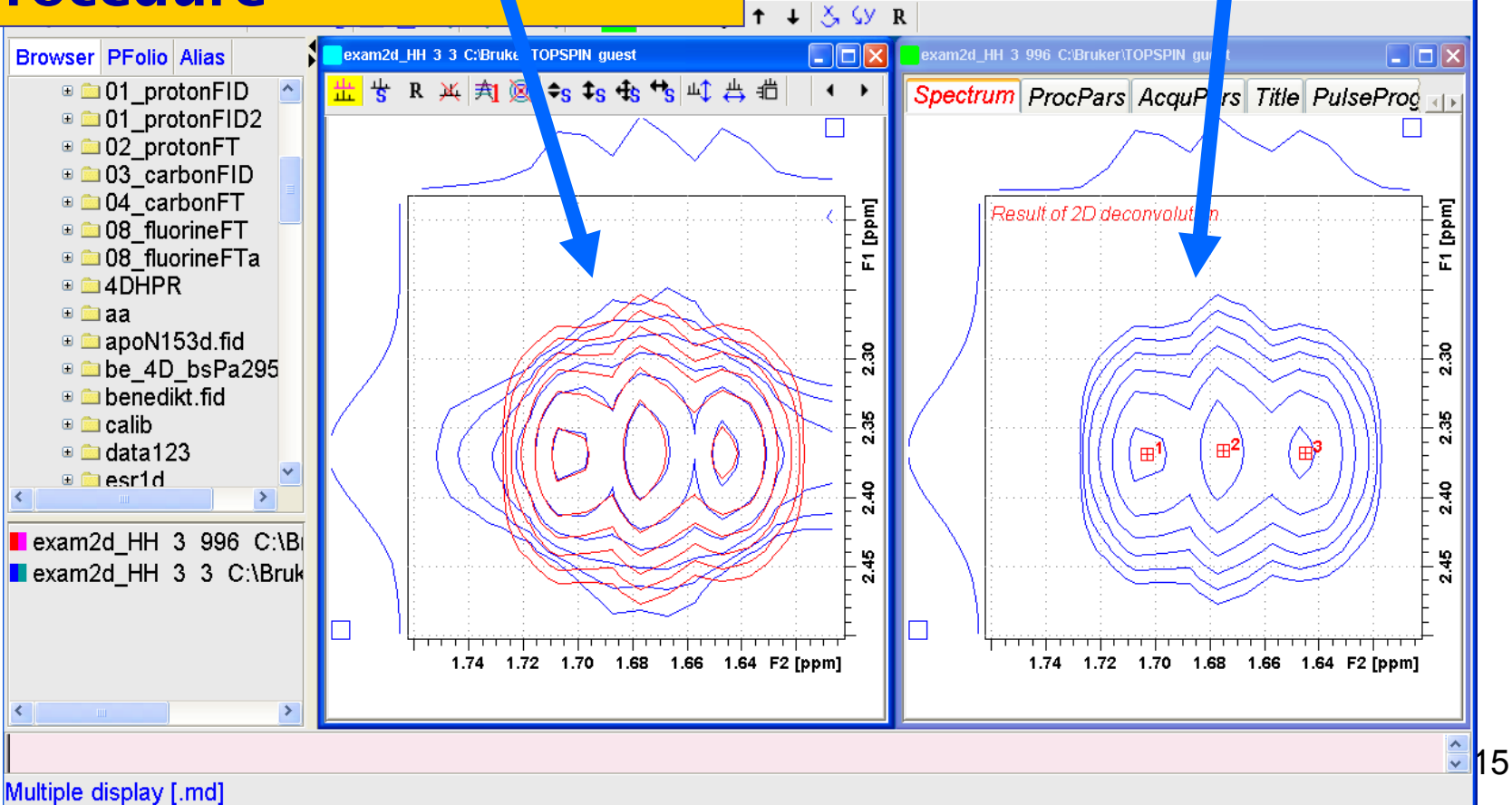

ns Window Help

 $\mathbf{E}[\mathbf{F}^{\mathsf{T}}\mathbf{w}]\mathbf{e}_{\mathbf{E}} = \mathbf{I}[\mathcal{V}_{\mathrm{A}}\mathbf{F}]$ 

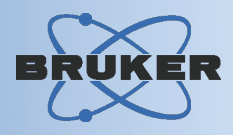

### Numeric deconvolution result

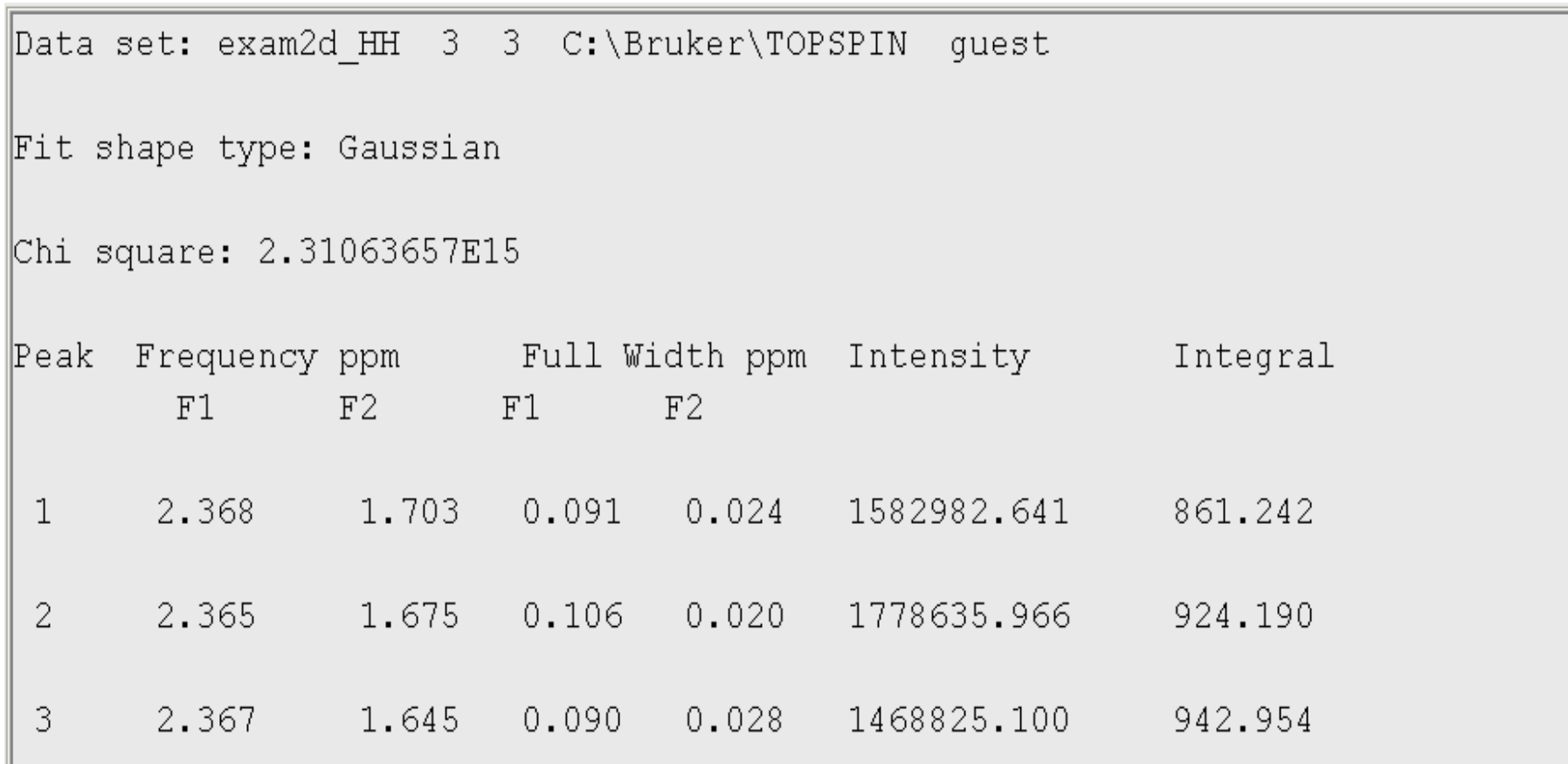

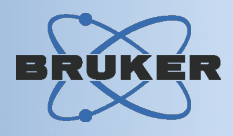

#### Features:

- Interactive and automatic multiplet definition
- Flexible multiplet tree manipulation
- Simultaneous structure display
- $-$  Structure  $\leftrightarrow$  multiplet correlation display
- JMR and Japanese patent report formats

# Multiplet Analysis

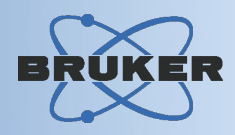

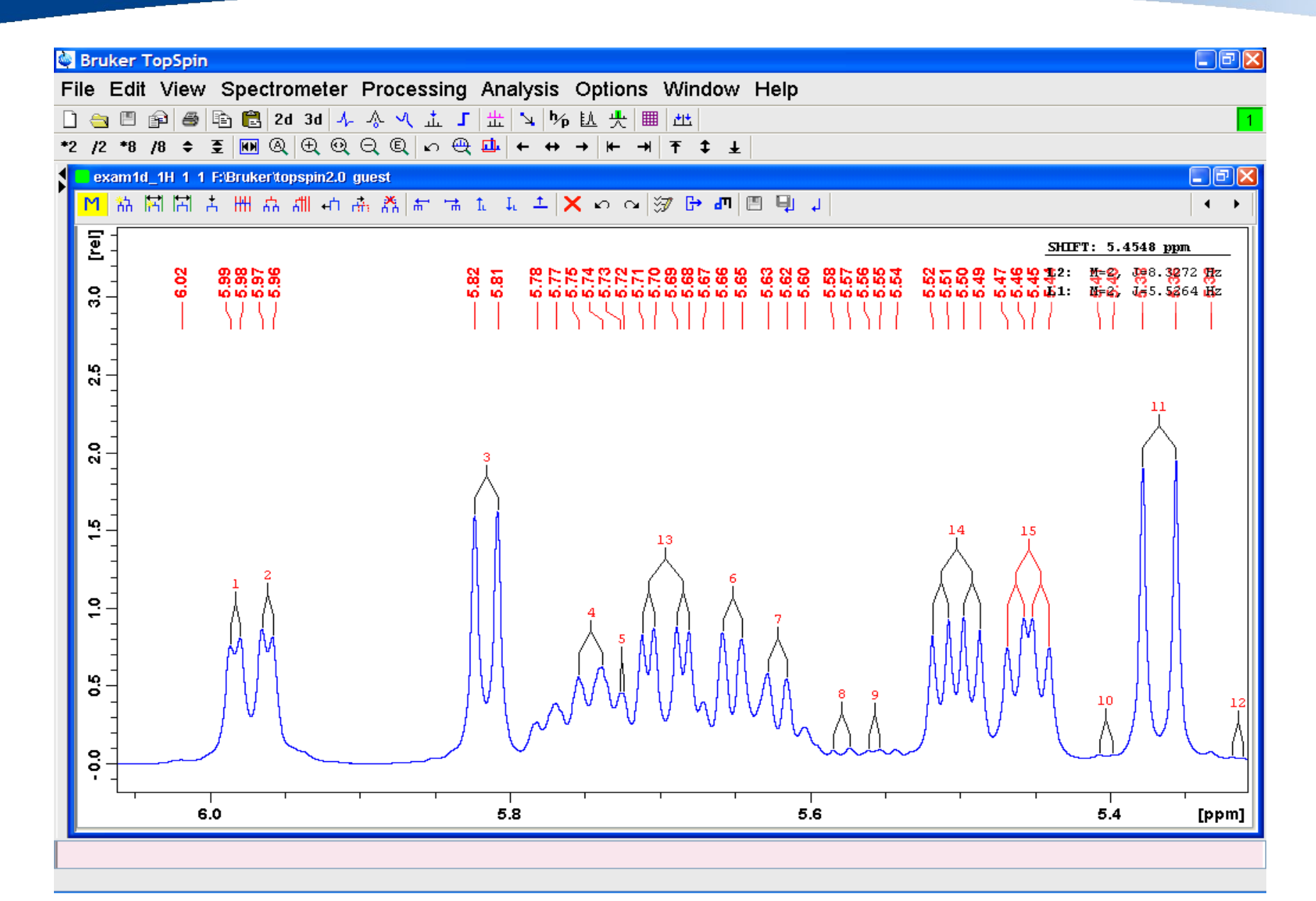

# Multiplet Analysis

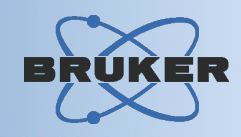

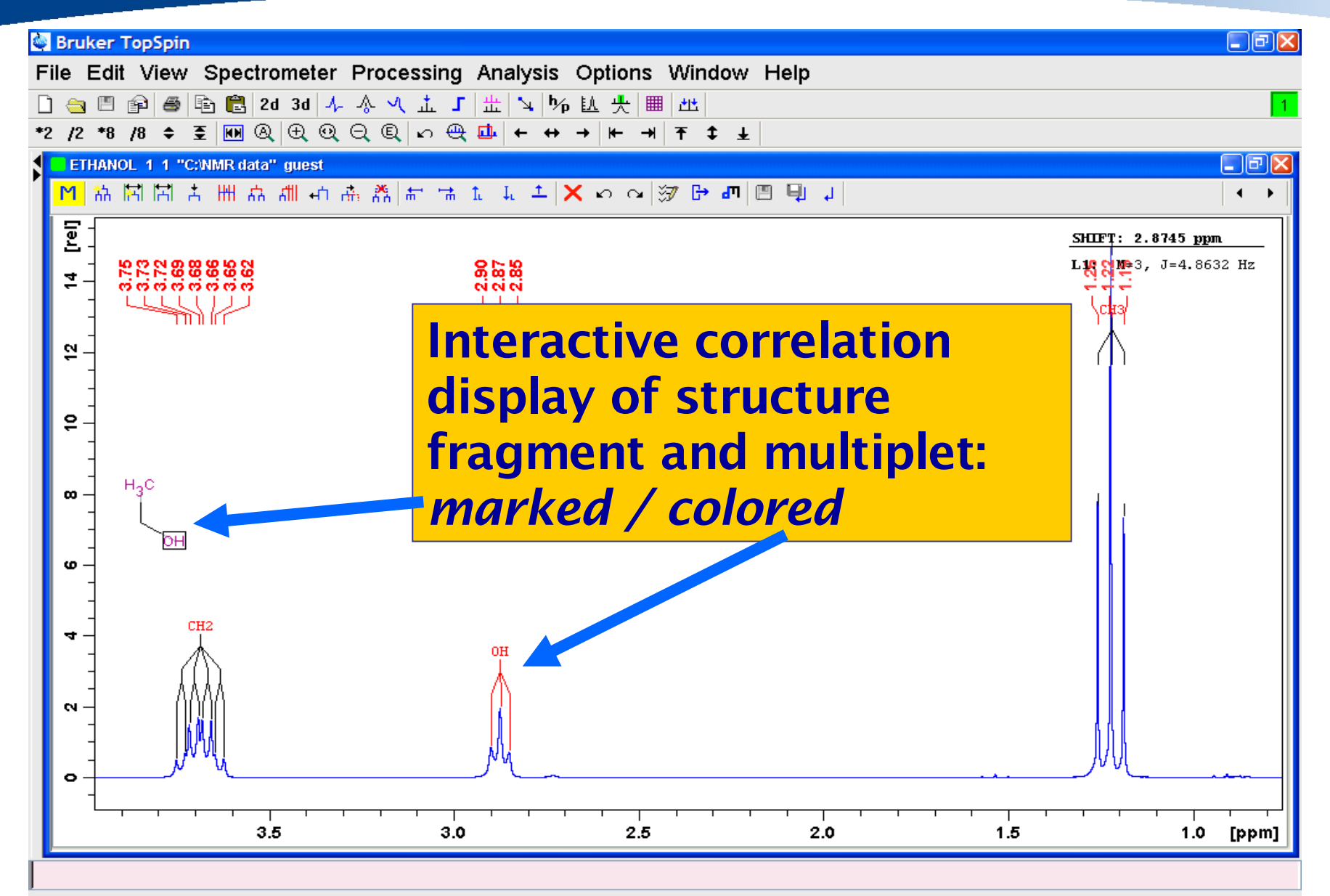

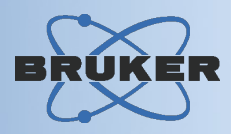

#### Features of Simulation:

- Spectrum simulation is based on the solution of the time-independent Schroedinger equation to calculate the energy levels.
- Chemical equivalence, magnetic equivalence, fragment factorizing are taken into account for Hamiltonian factorization
- Up to 10 nuclei or groups with I>= 1/2 can be treated with one fragment
- The Lorentzian lineshape is calculated by application of global or individual linewidths to the transitions of as many fragments as are defined.

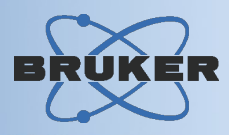

#### Features of Iteration:

- Spectrum Iteration uses the method of *total-lineshape fitting*
- Adjustable parameters are resonance frequencies, scalar coupling constants and linewidths
- The program uses the current experimental spectrum as its input data.

# 1D Spectrum Simulation & Iteration

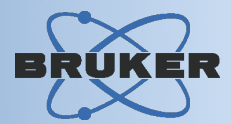

#### Example: Simulation of the 1H spectrum of Aspirine (aromatic protons)

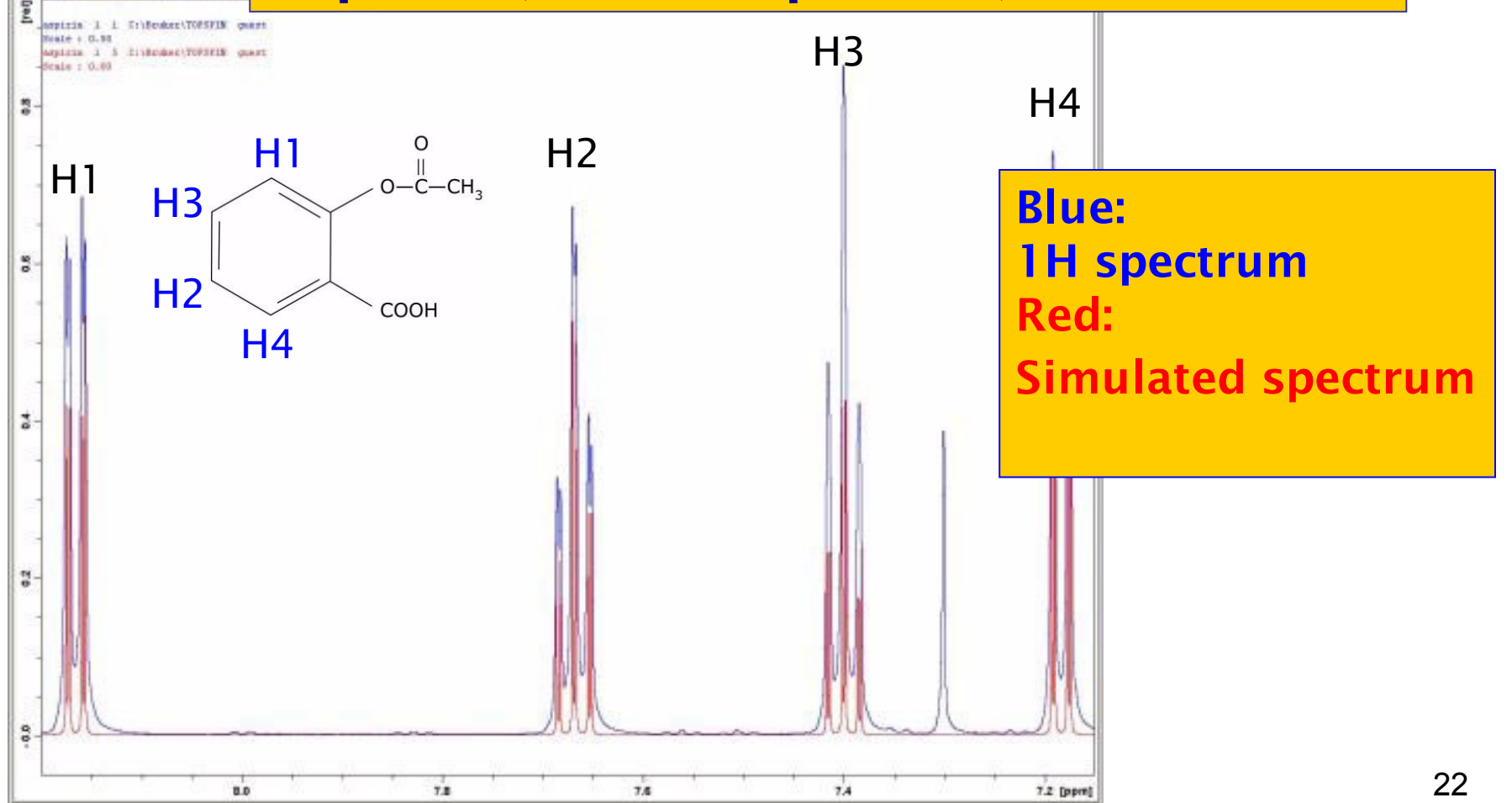

# 1D Spectrum Simulation & Iteration

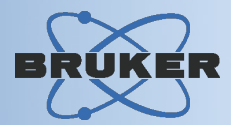

#### Example: Iteration of the 1H spectrum of Aspirine (aromatic protons)

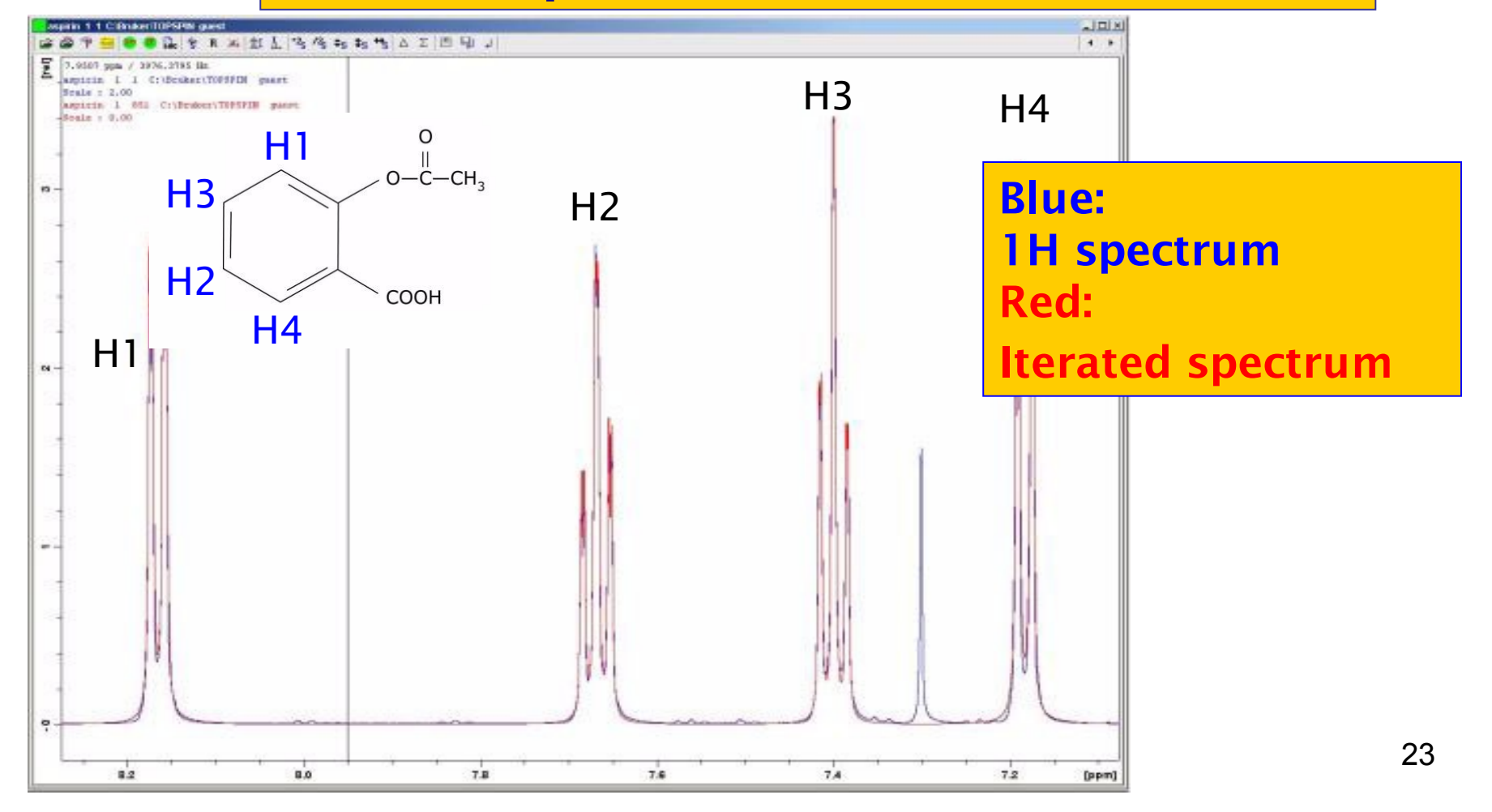

# 1D Spectrum Simulation & Iteration

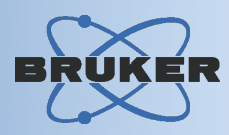

24

#### *Iteration protocol* Parameters before and after iteration

#### Parameters to be iterated

#### ===========================

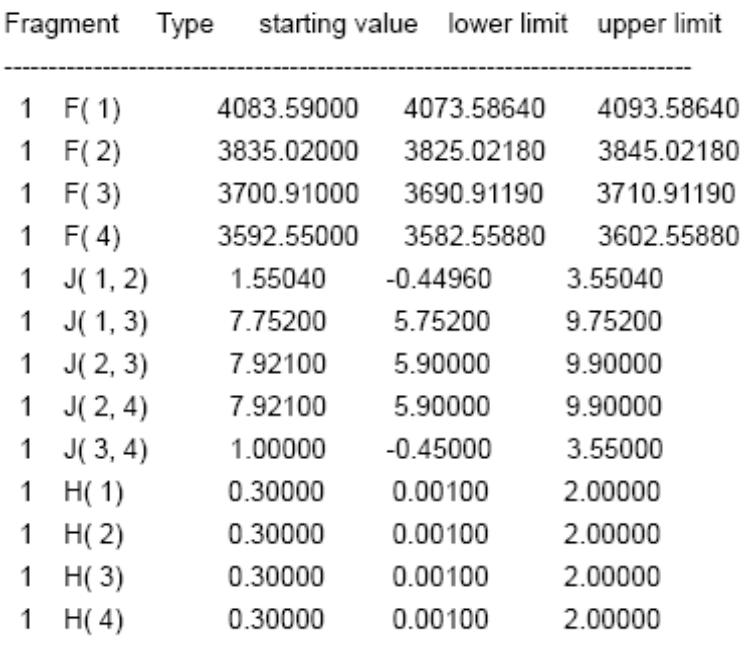

Iteration 21 rms = 1.78270396

c 1 11

Index Parameter Type Parameter Value neg. Grad. GN-Corr.

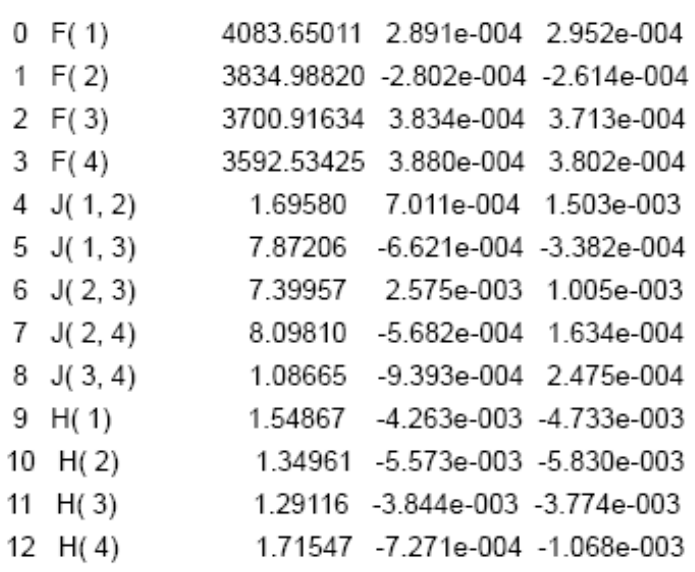

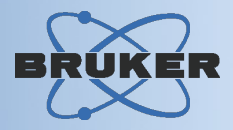

#### Features:

#### Intensity or area fitting, fitting types for:

- $\rightarrow$  One-component T1 experiments. *I(t) = I(0) + P\*exp(t/T1)*
- **→ One-component T2 experiments** *I(t) = P\*exp(t/T2)*
- → Experiments with 3 or 4 components: *cpt1rho, lorgauss*
- $\rightarrow$  Experiments with up to 6 components: *invrec, satrec,, expdec, gaussdec, varbigdel, varlitdel, vargrad, vardamp*

# Relaxation Analysis

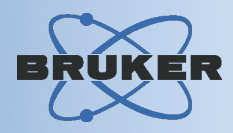

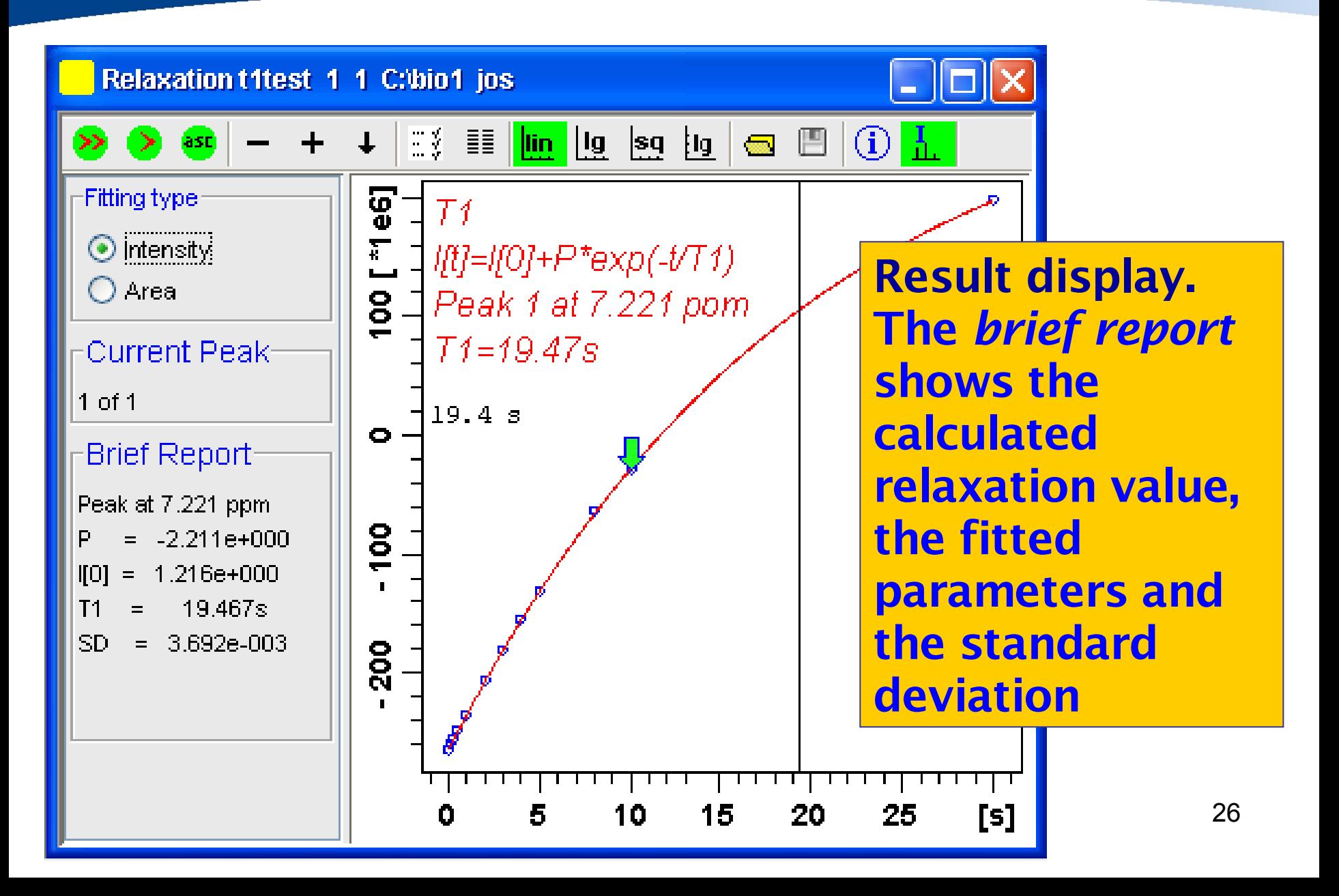

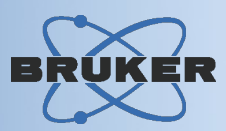

#### Features:

- Simulation of temperature-dependent spectra
- Iteratively refine model parameters
- Computation based on Liouville/von Neumann Form of Schrödinger equation
- Superposition of DNMR spectra of more than one spin system

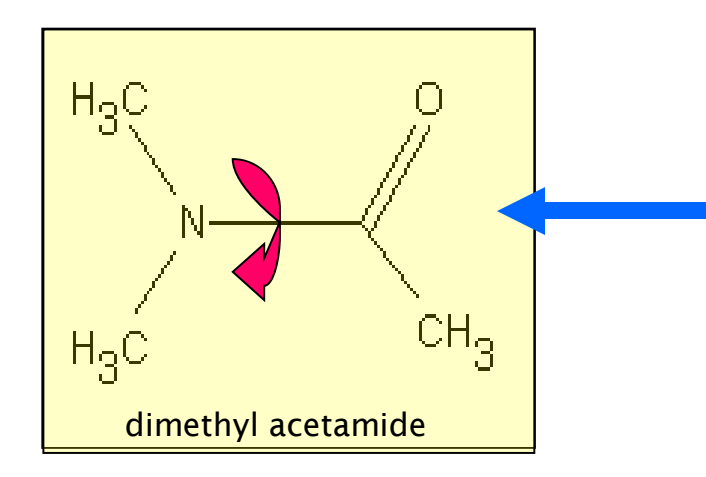

*Example:* Restricted rotation about amide bond, exchange of Nitrogen methyl groups at high temperature

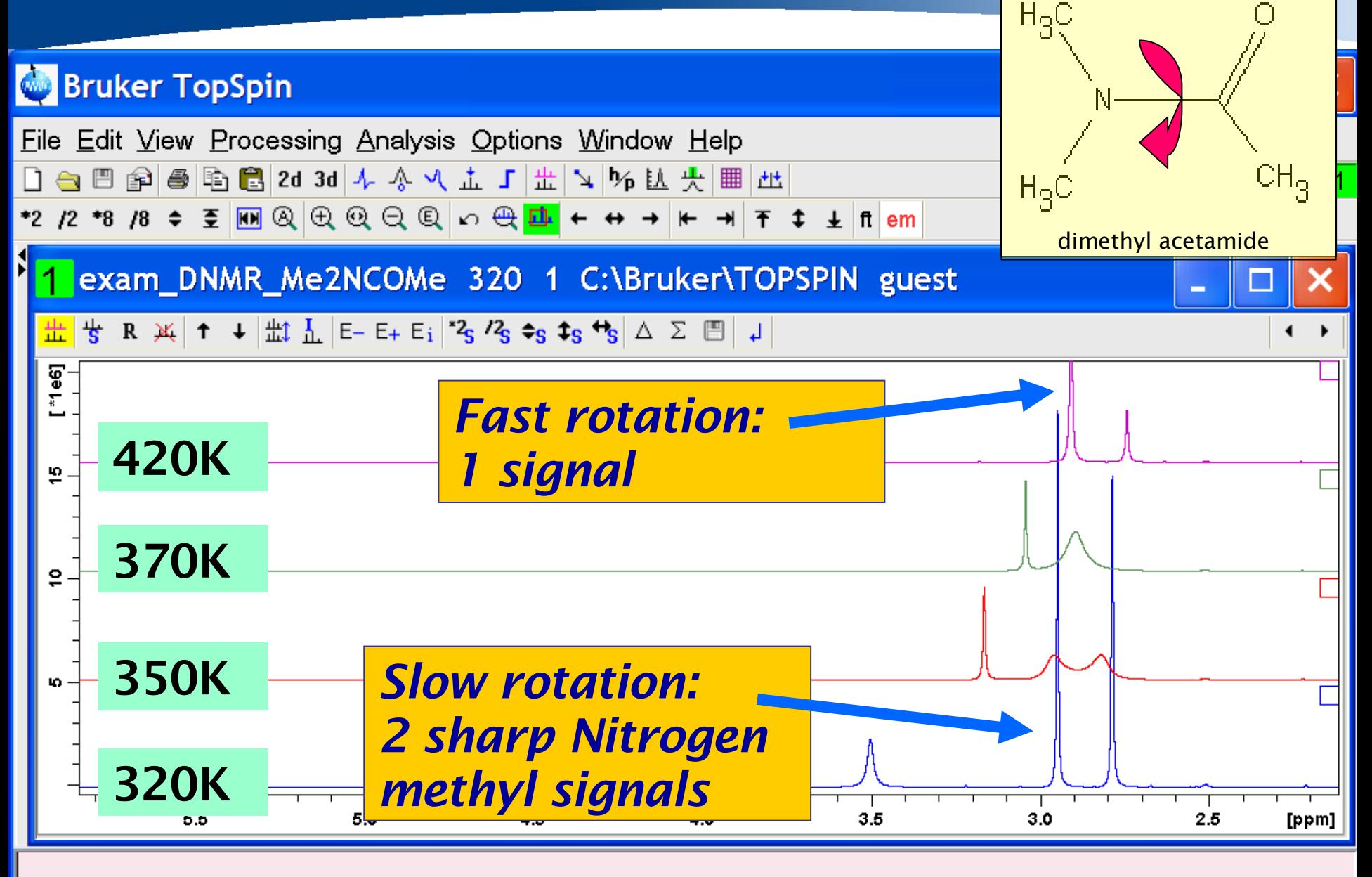

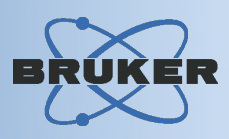

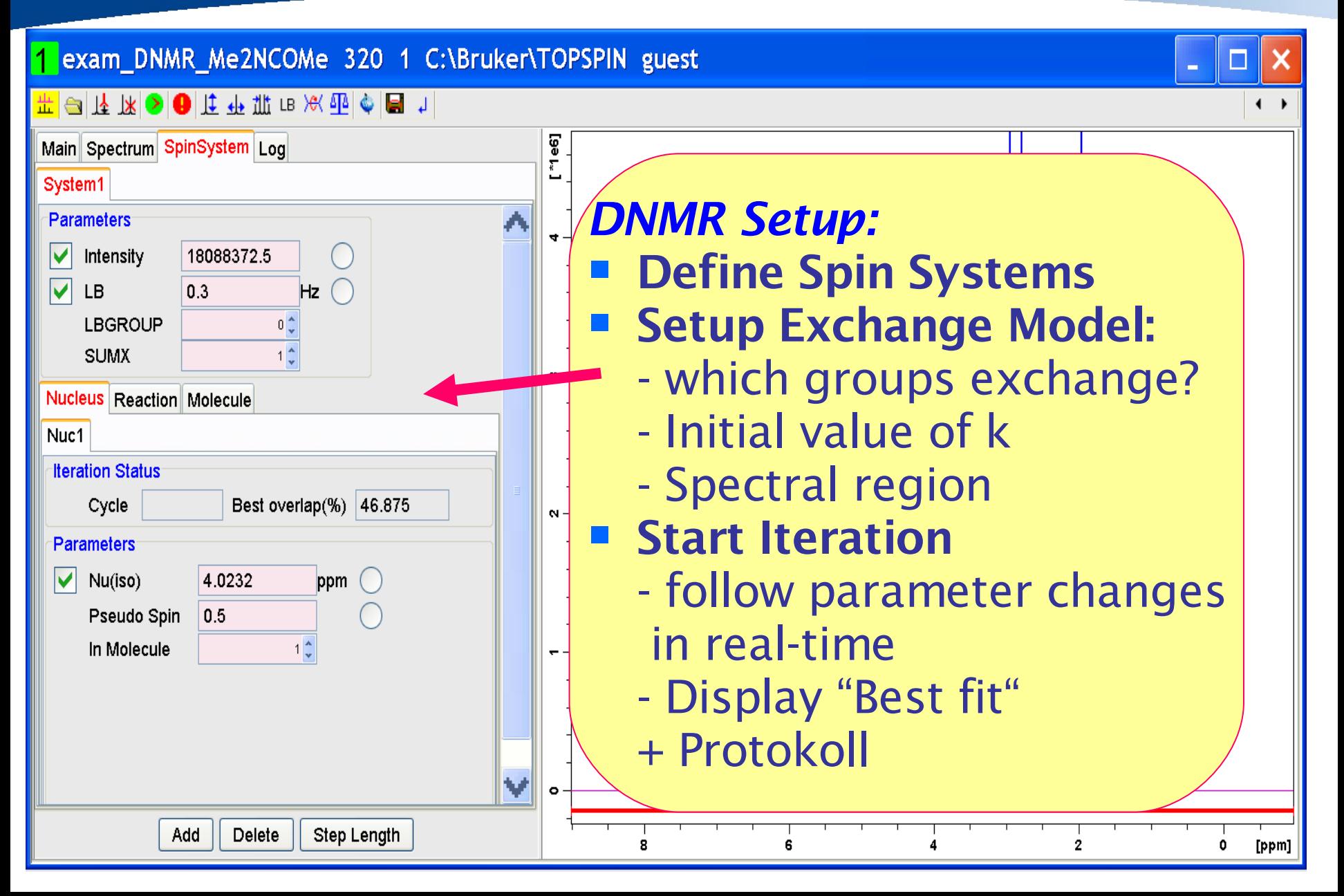

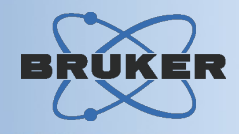

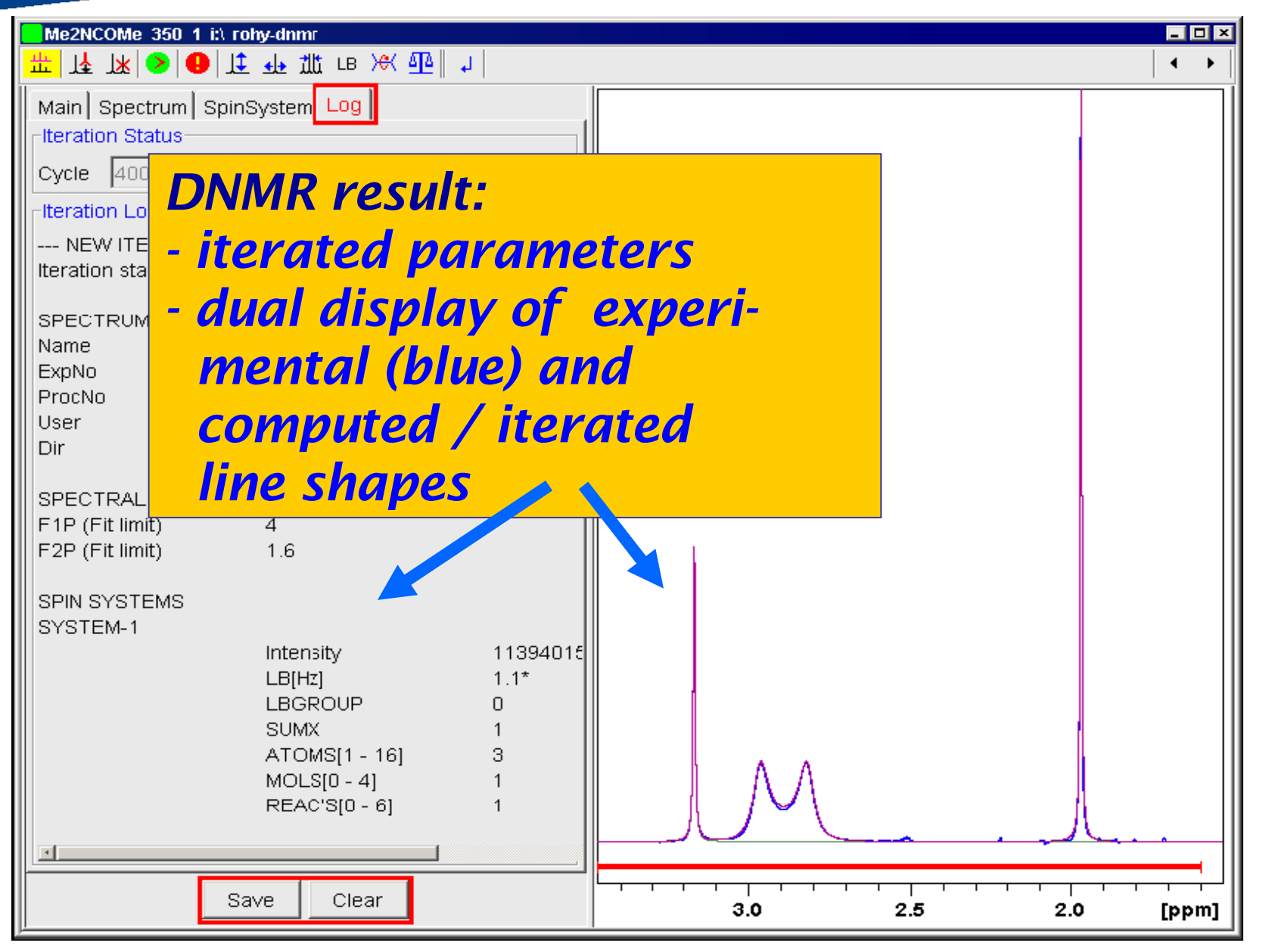

30

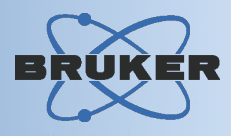

#### Features:

*Simulates 1D solids NMR spectra and fits them to experimental spectra using the following line shape models:*

- Gauss / Lorentz
- Chemical shift anisotropy
- Quadrupolar central peak of the +/- ½ transition of a quadrupolar nucleus
- All quadrupolar transitions of a quadrupolar nucleus
- Combination of chemical shift anisotropy and quadrupolar interaction

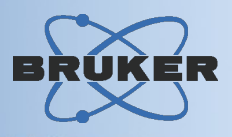

#### Features (continued):

- Powder spectra of static or rotating samples
- 10 rotation and 5 DOR side bands definable
- Up to 25 observable nuclei (i.e. 25 nucleus sites)
- 10 dipolar coupling partners for the observed nucleus definable

# Solids Line Shape Analysis

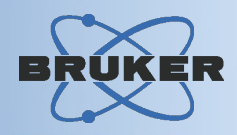

- Solids line shape analysis set up window - Dual display of experimental (blue) and fitted (red) line shape

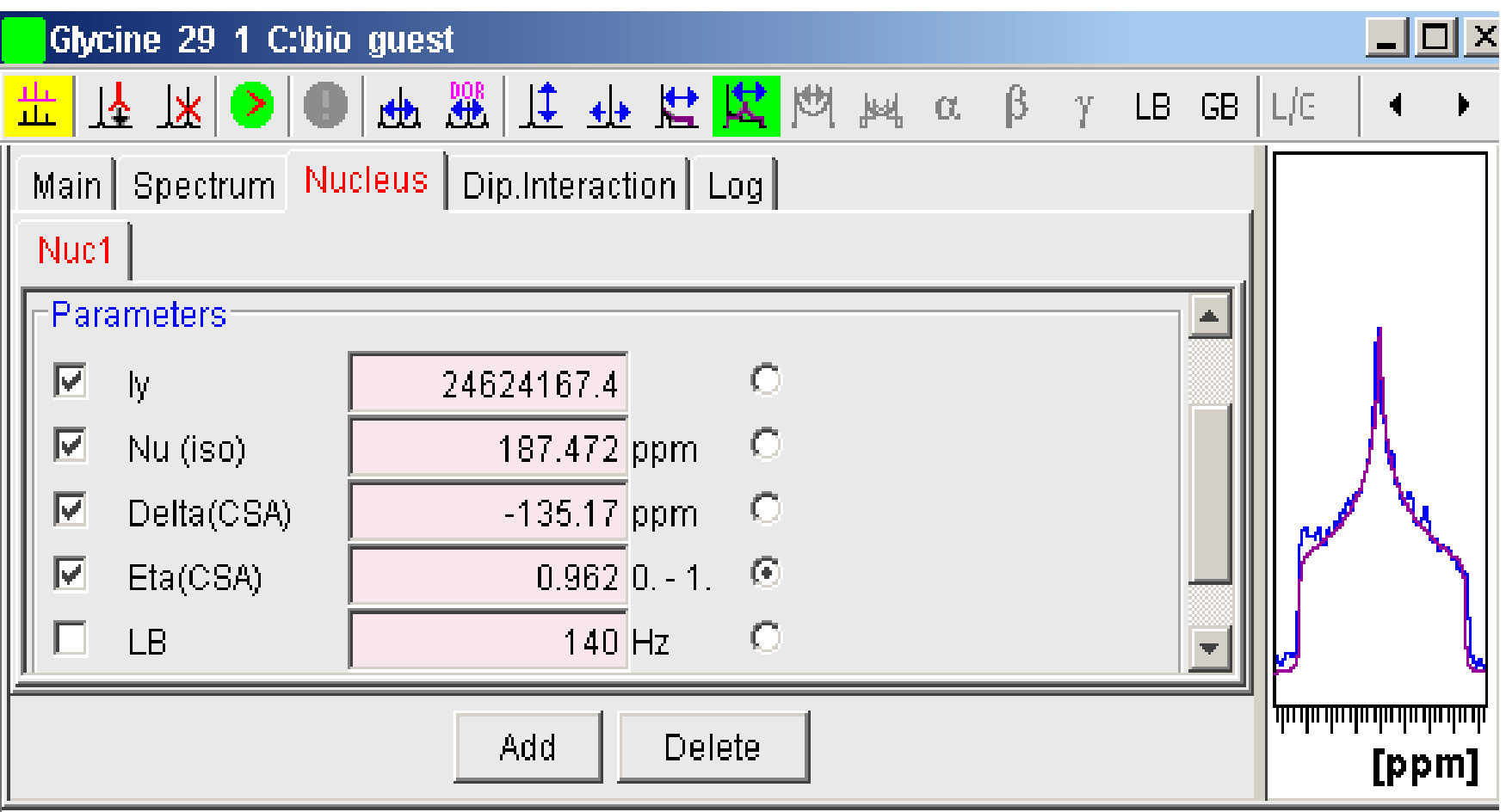

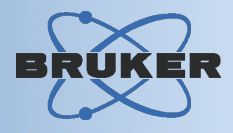

# *TopSpin comes with a - 2D structure editor and a - 3D structure viewer*

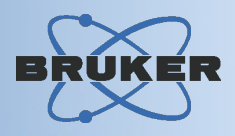

#### Features:

#### *2D structure editor*

- Drawing chains, stereo bonds, aromatic bonds
- View spectrum correlation when spectrum displayed simultaneously
- Zoom / rotate / flip / refine
- Show mass information / INCHI identifier
- save a mol file, read mol file

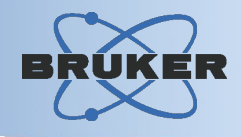

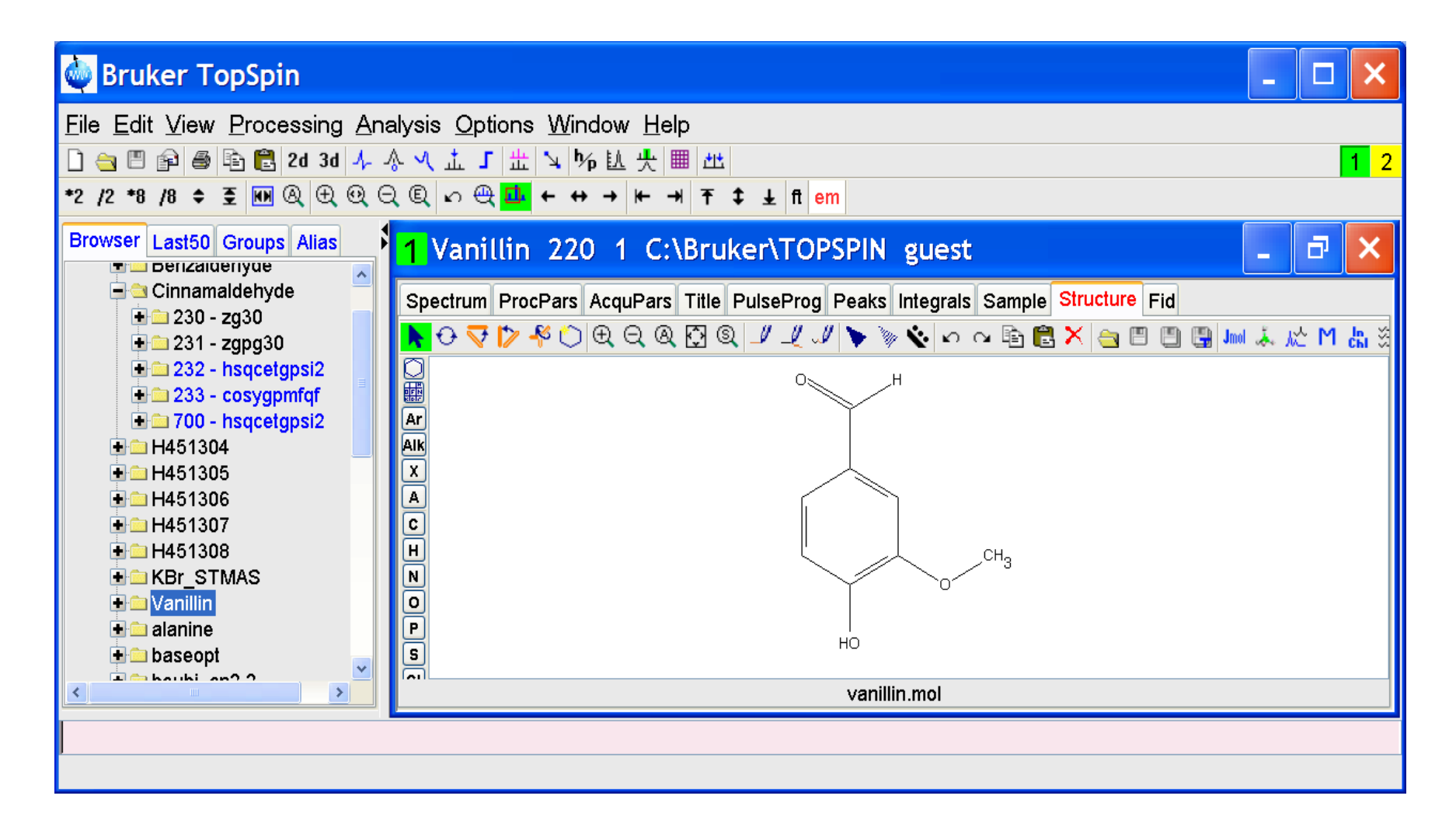

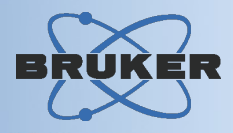

#### Features:

#### *3D structure viewer*

- TopSpin-Implementation of the open source Jmol viewer *(jmol.sourceforge.net)*
- High-performance 3D rendering
- Can read many file formats!
- Distance / angle / torsion angle measurements
- RasMol/Chime scripting language support
- Displays secondary structure elements (schematic shapes)
- Exports .png, .jpg, .ppm, .pdf, Povray

## Structure Viewer : Jmol

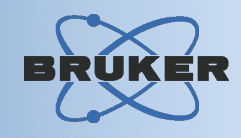

#### Cyclosporine display using Jmol Viewer

#### Other examples: Secondary structure display

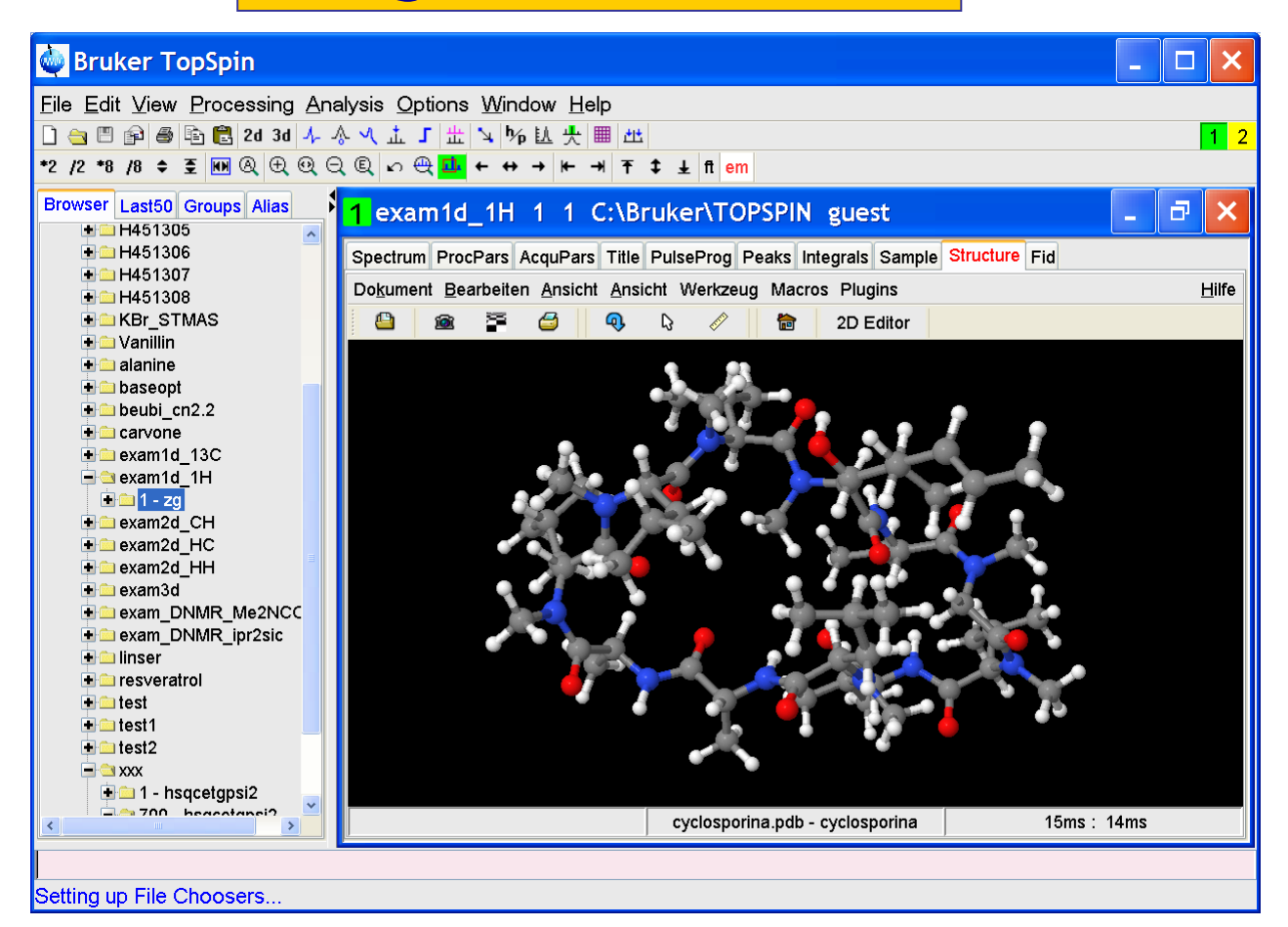

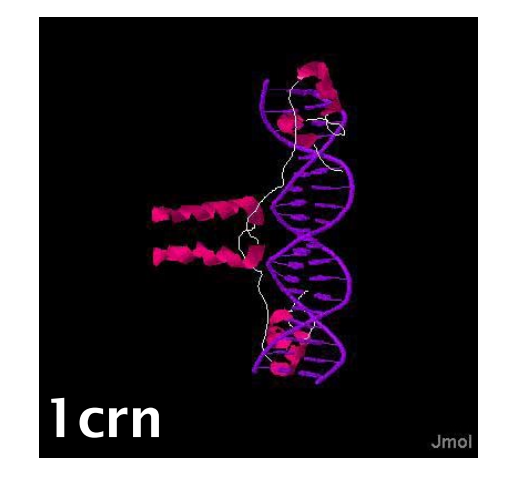

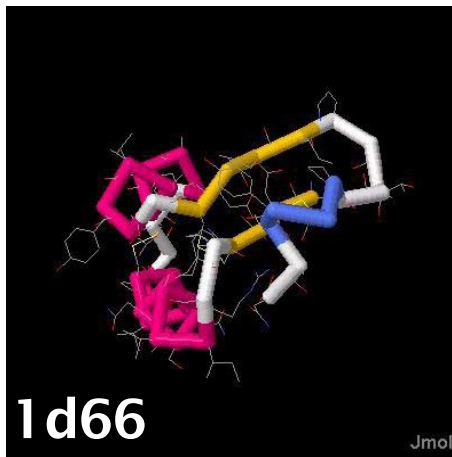

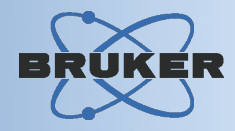

#### Features:

*TopSpin includes a 1H / 13C shift prediction module of company PERCH, Kuopio, Finland*

- Shift prediction can be operated directly from the TopSpin (or Amix) user interface
- Shift prediction is based on Molecular Mechanics/ **Dynamics**
- Takes into account solvent, pH, ionic strength, concentration
- Computes a 1D spectrum via quantum mechanical methods from the prediction
- Prediction result in text form and as a spectrum

# Shift Prediction

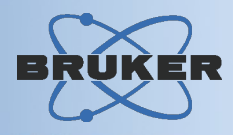

# Shift prediction workflow in TopSpin

#### Input

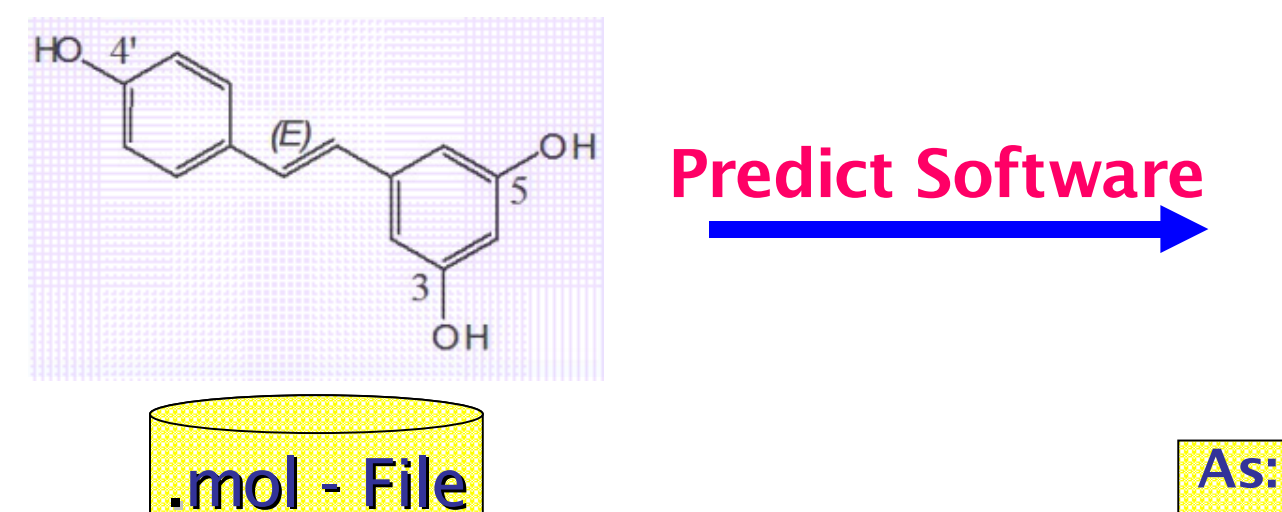

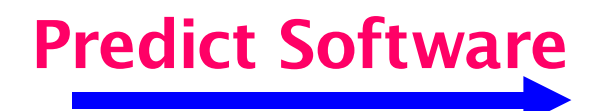

# **Result**  $\delta$ (1H) δ (13C)

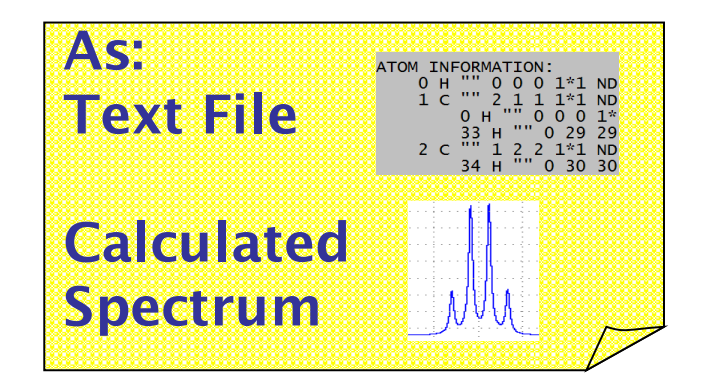

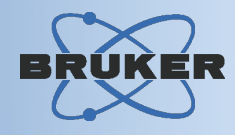

## Shift prediction workflow in TopSpin

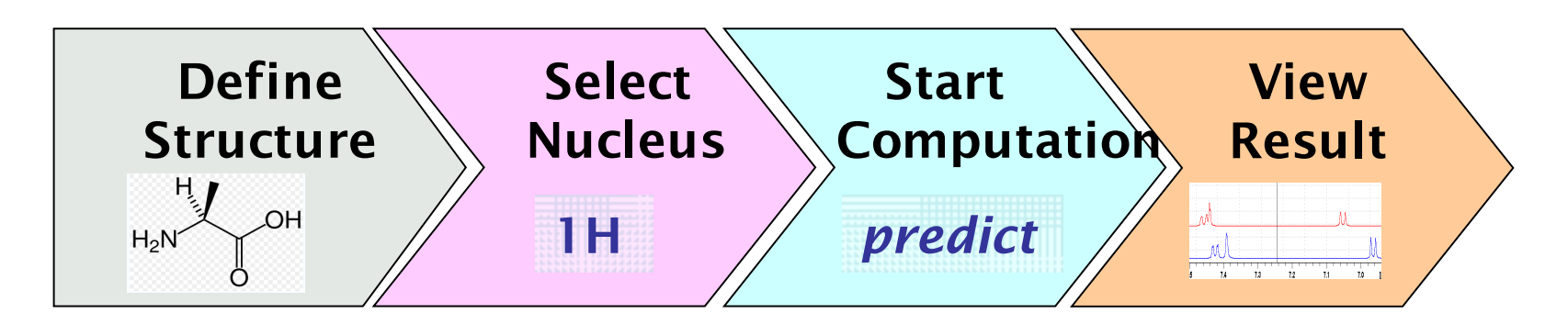

# Shift Prediction

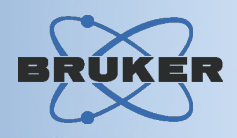

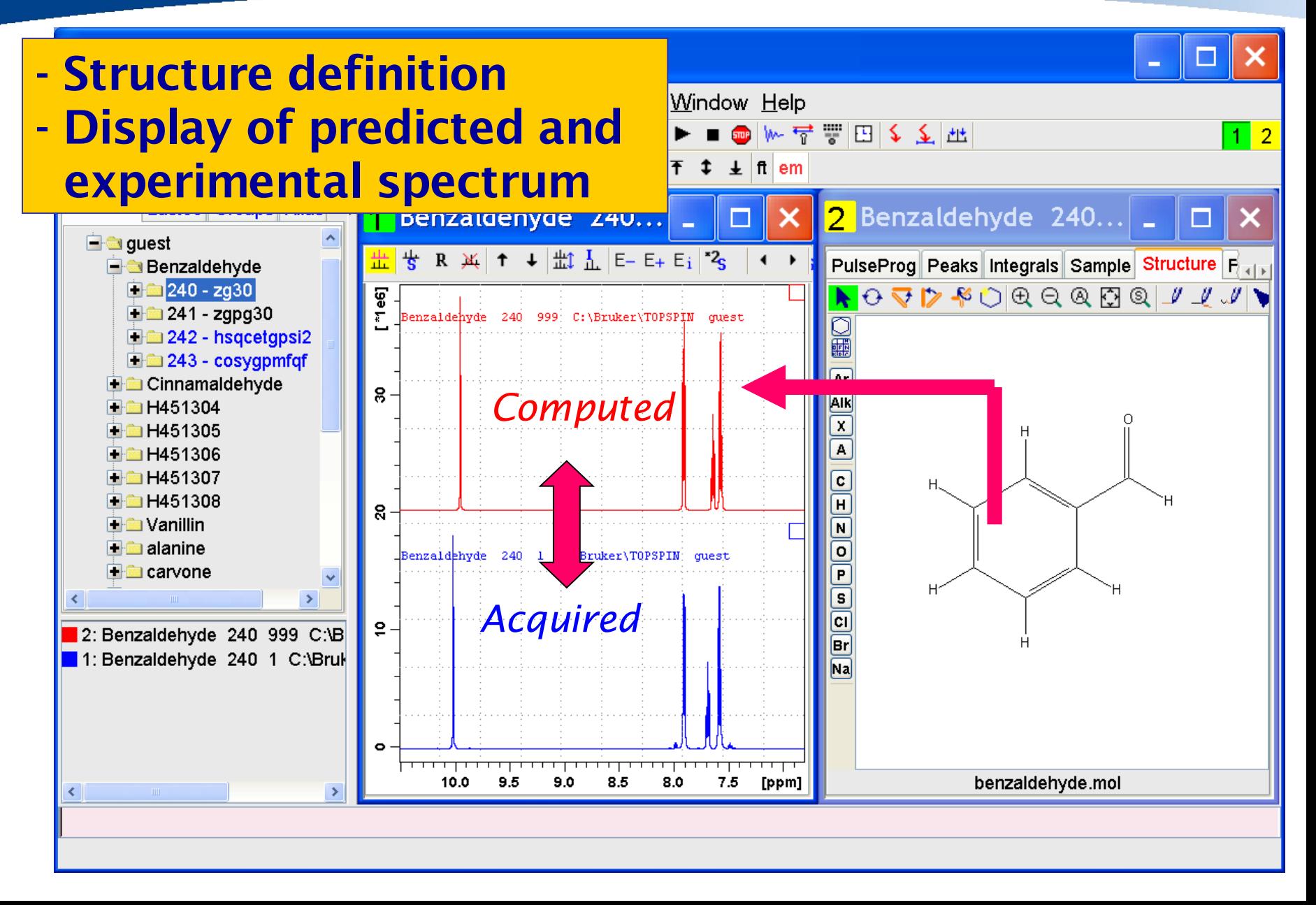

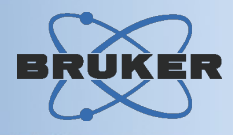

#### Features:

*TopSpin (from 2.1) includes a Structure Verification Module based on 1H / 13C shift prediction and a respective HSQC spectrum.*

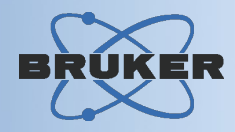

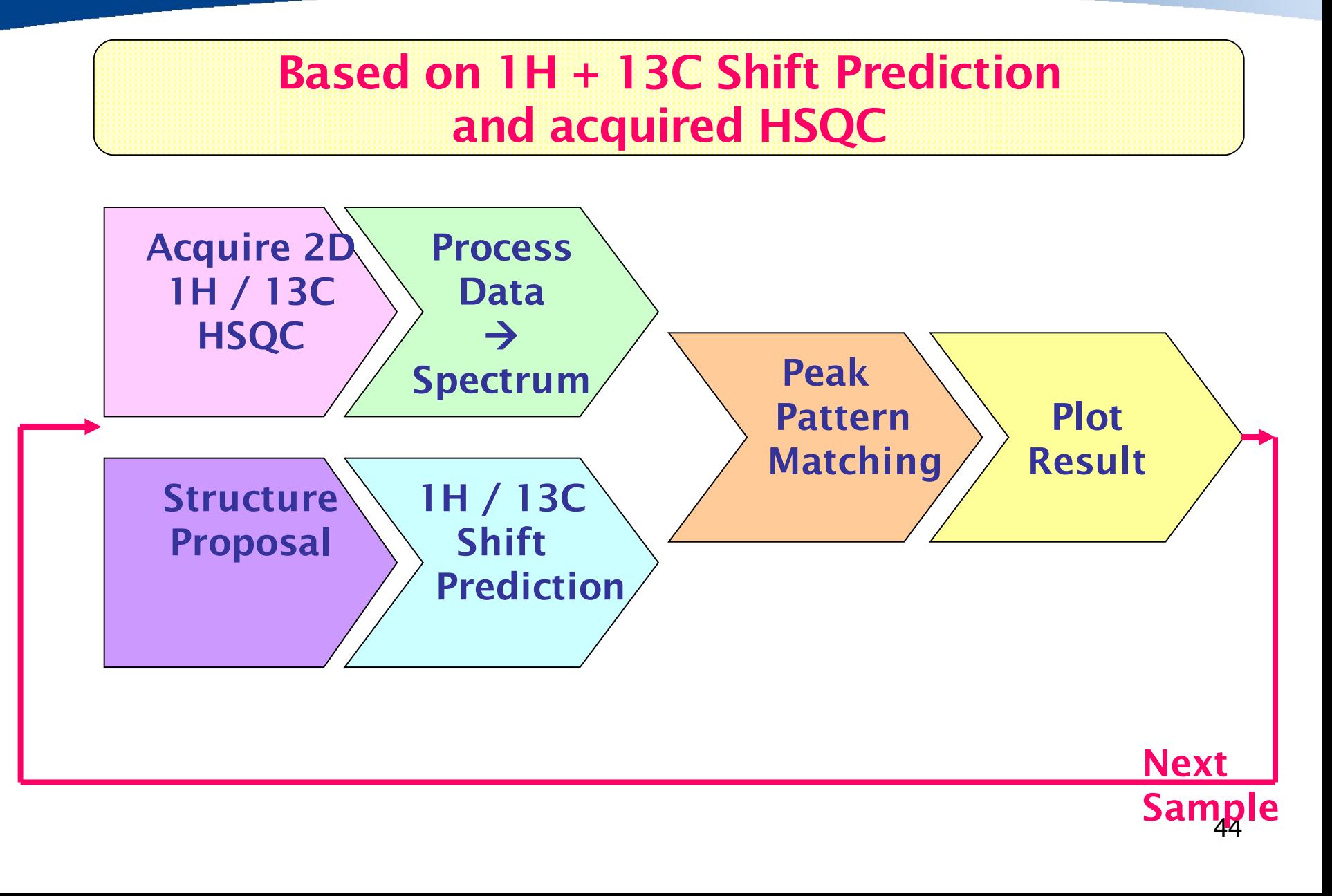

# Structure Verification

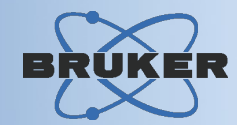

Result Plot, spectrum/prediction consistent

20094

5

 $\mathbf{1}$ 

#### ps-hsqc-5m DMSO/u ps-ddmso 32

Electronic Signature: USER ID pre<br>USER NAME pre<br>MEANING review 2006-10-31 11:22:06.792 +0100

Common Data Denomateura

Current Data Parameters **NAMR** EXPNO PROCNO

HSQC Structure Verification Summary<br>TOPSPIN 2.1, verification module 1.1 \$, 2006-09-31 11:30:28 TO-SHIN 2.1, vermaaind moodel 1.1 \$, 2005-05-31 11:30 23<br>MCL file C:bnuker/TS20/dataperch/mm/20094/5/pdata/1/bru20094.mol<br>pedidition by PERCH NMR TOOLS 2005.1017 BUILD125615R<br>patlem matching by AUREL R/AMIX : Wed Oct 25 14

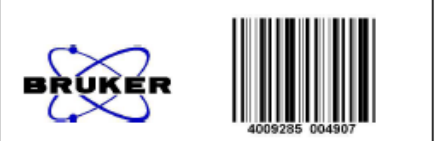

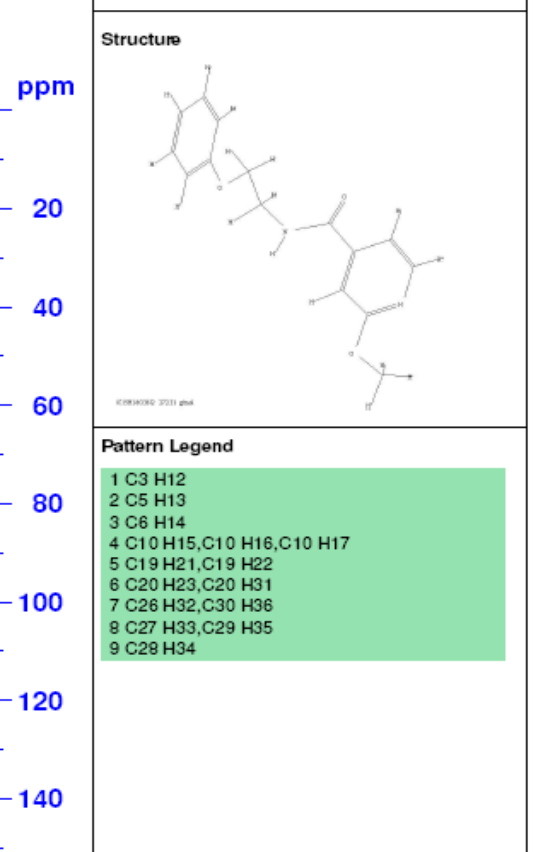

### Shift Prediction incl. Error Bars

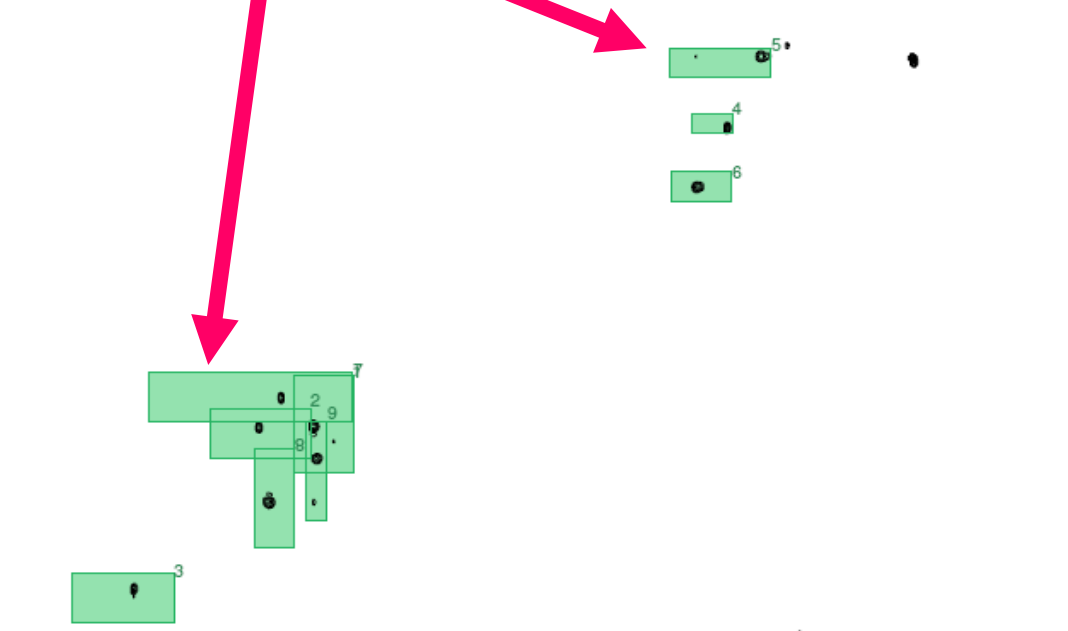

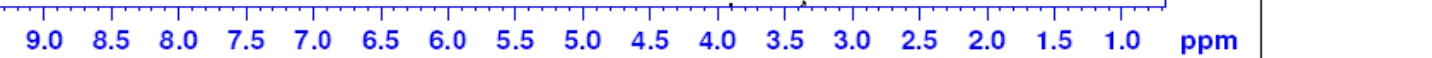

# Structure Verification

# Result Plot, spectrum/prediction inconsistent

ps-hsqc-5m DMSO/u ps-ddmso 3

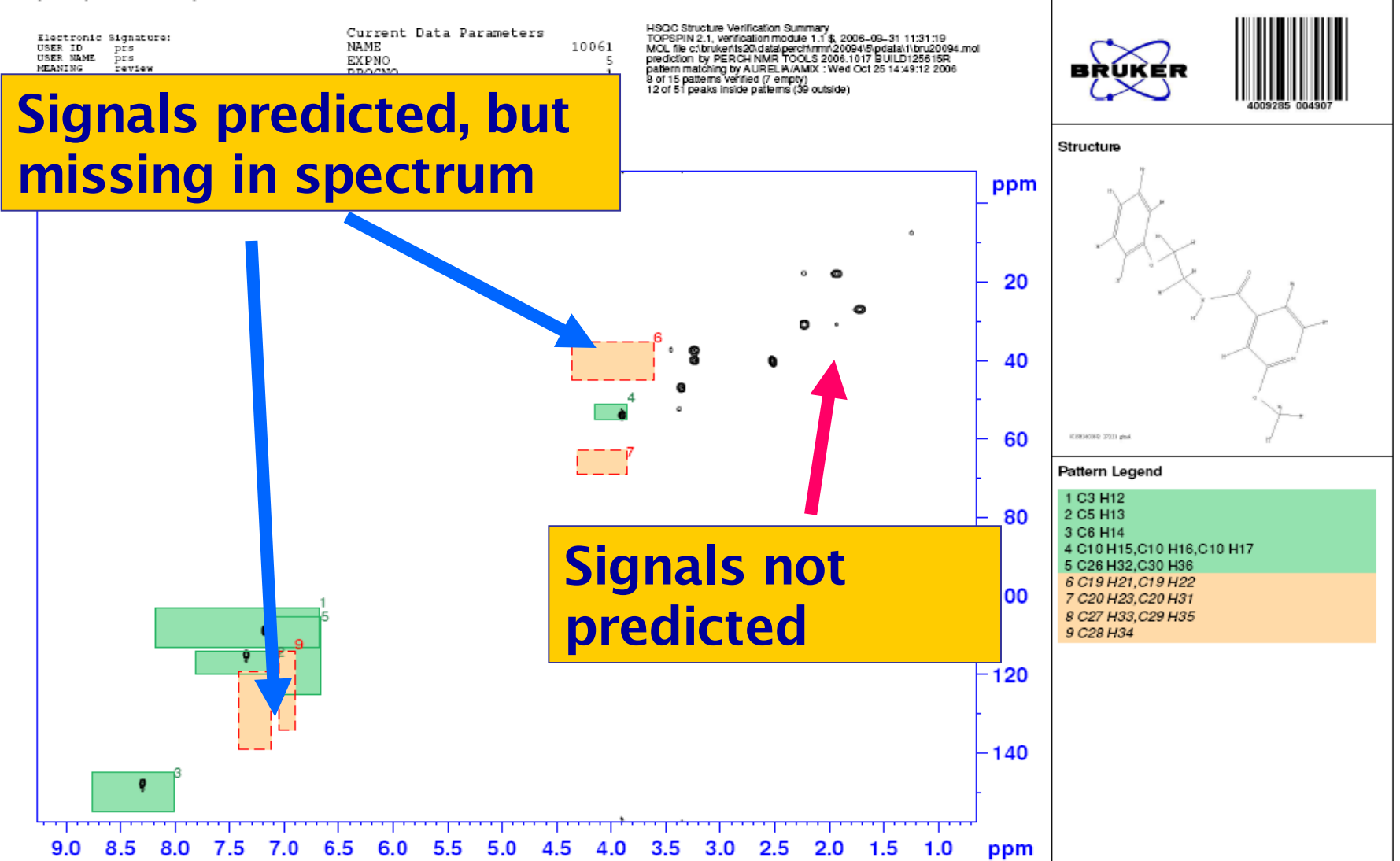

# Structure Verification

 $\sim$   $\sim$ 

**Contract** 

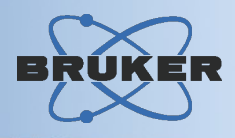

#### CON-NMR: Automation Oct19-2006-0932-mg

**Contract Contract** 

**Contract Contract Contract** 

**Lean** 

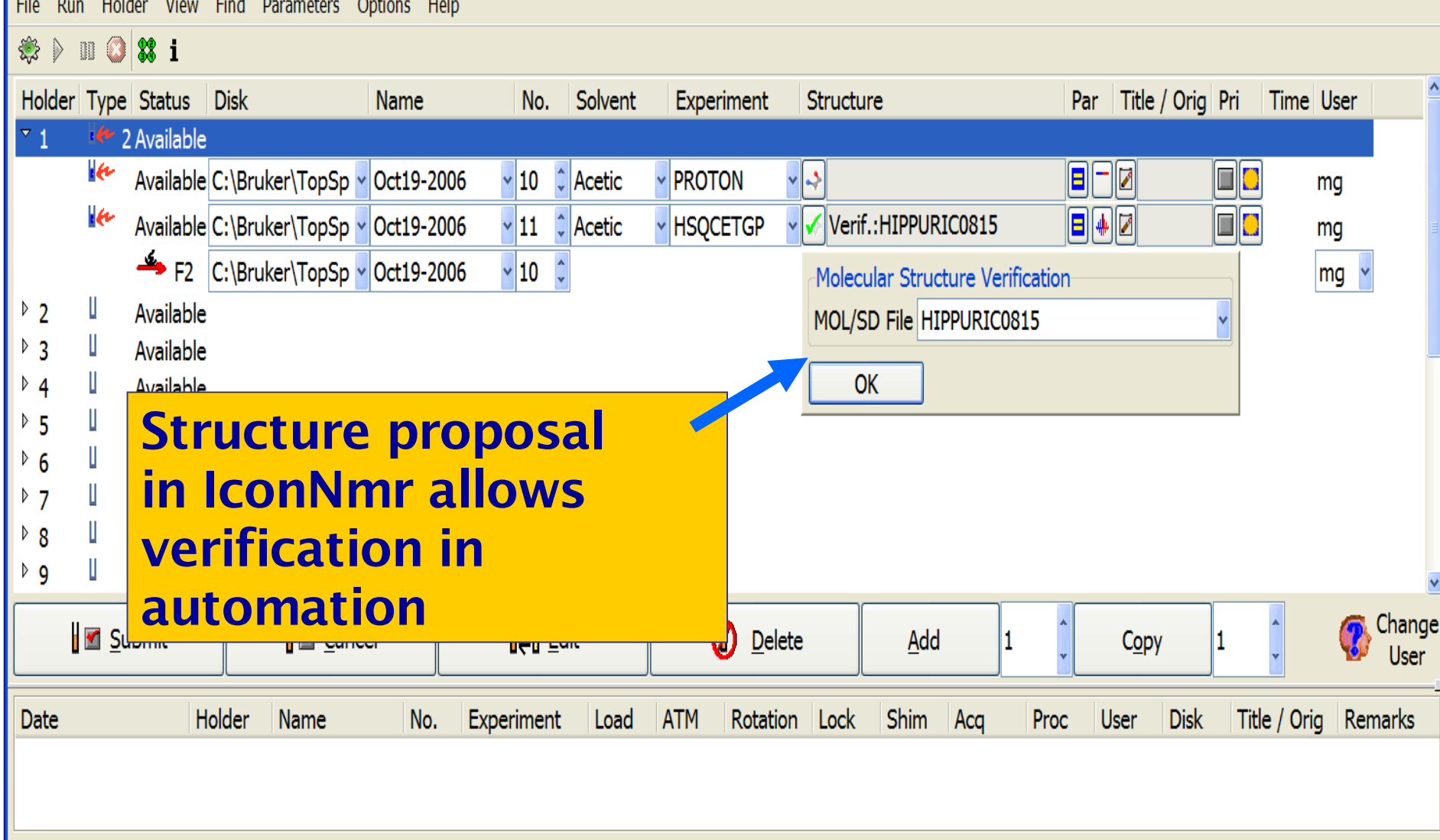

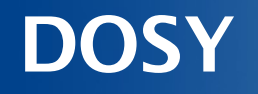

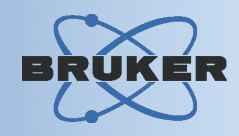

## *TopSpin provides several DOSY processing algorithms:*

- 3-component fit
- Decra
- CONTIN
- DOSY*m*
- Fitting diffusion decays with the relaxation package

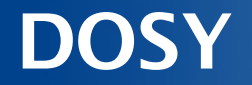

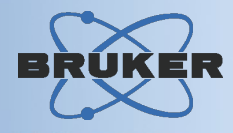

# Example spectrum

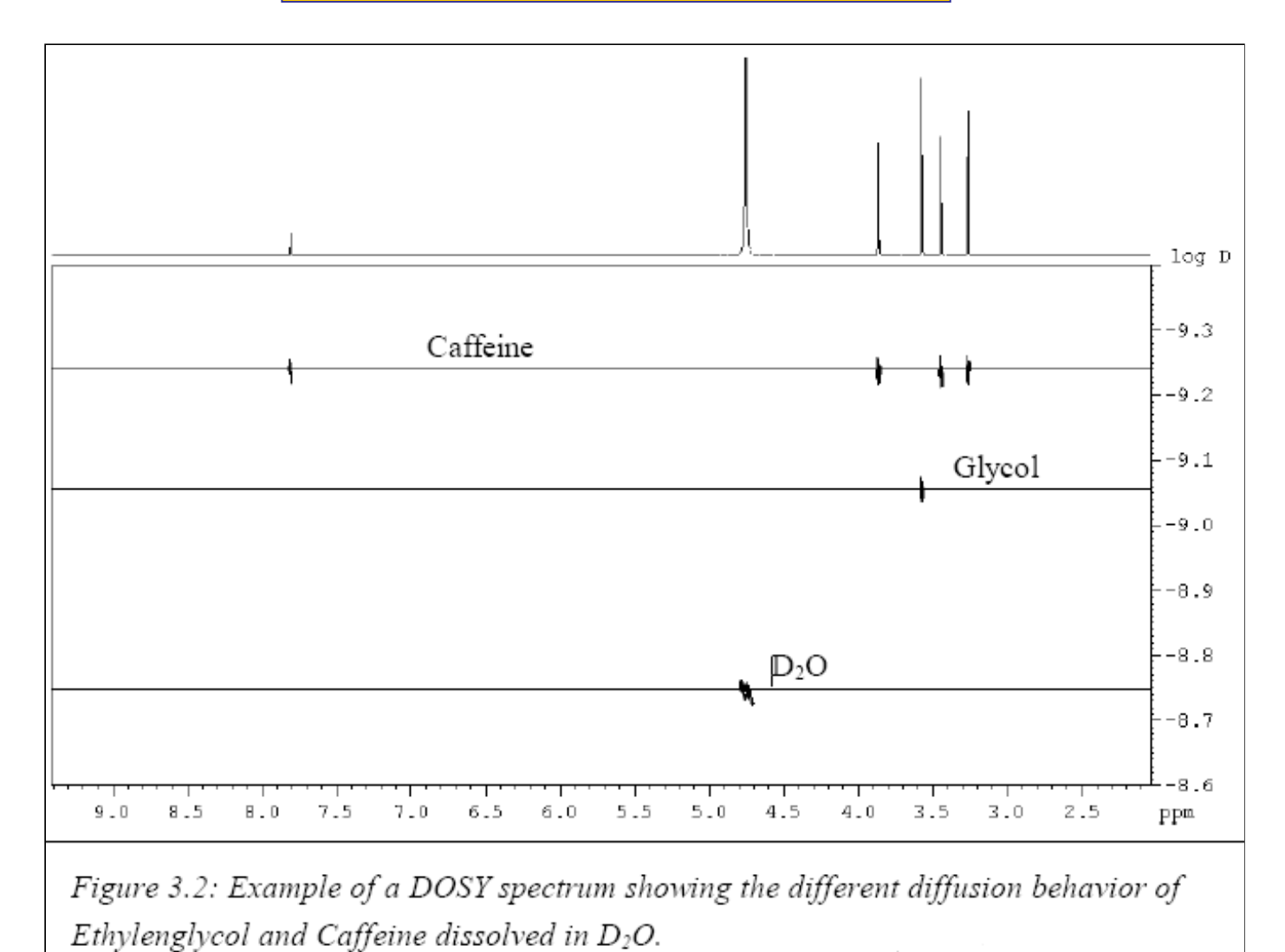

49

# **DOSY**

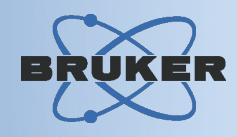

3-component fit - Fits up to 3 exponentially decaying curves

Decra *(direct exponential curve resolution algorithm)*

- Easy to use
- Fool-proof results
- But: Data acquistion requires variable gradient strength and with the square ramp option

# **DOSY**

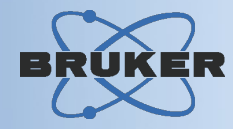

#### Fitting diffusion decays using the relaxation package

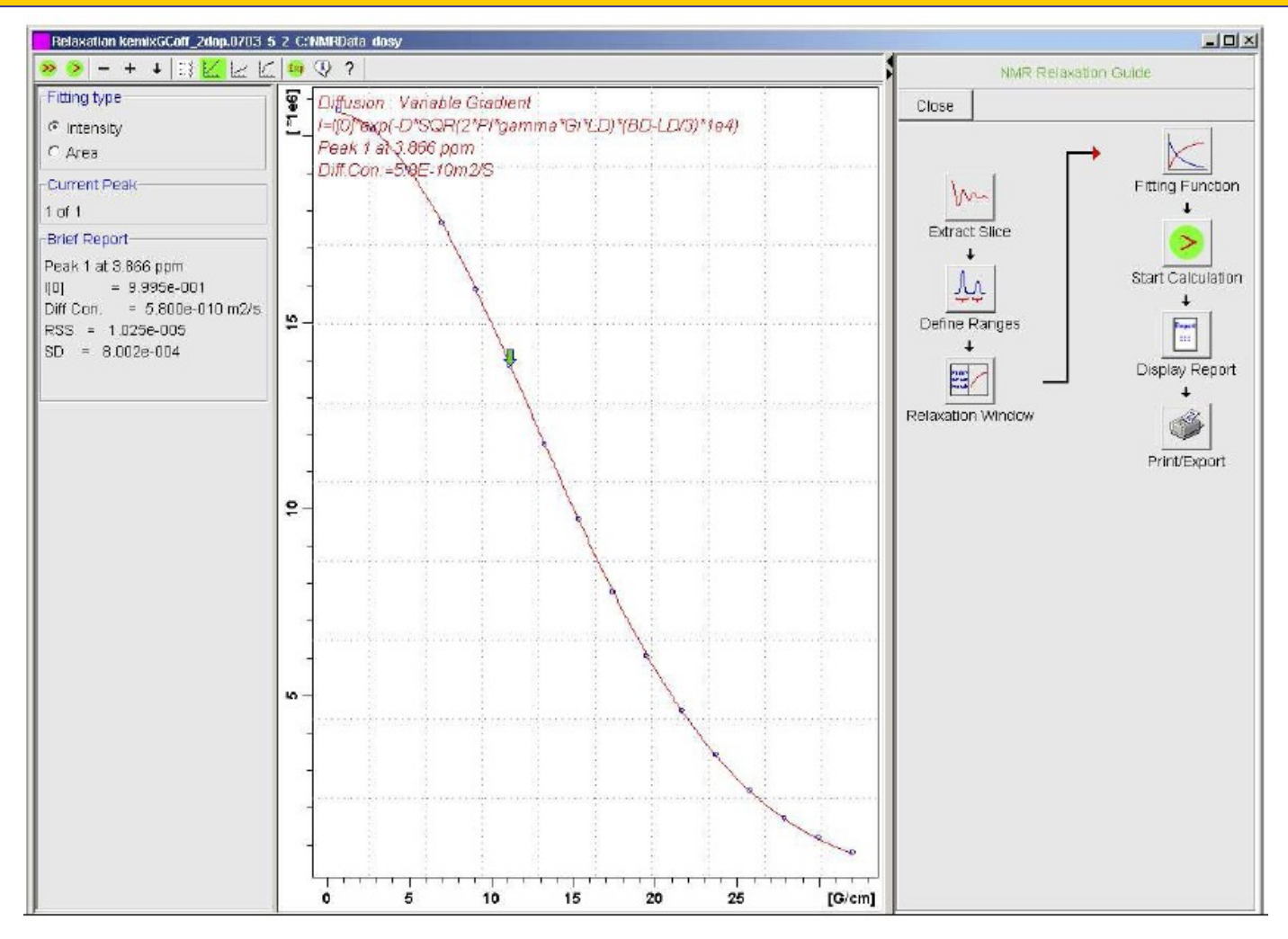

Figure 3.4: TopSpin display after fitting with SimFit (T1/T2 Analysis). The fitting curve for the peak at 3.87 ppm (Caffeine) is shown.

# **DOSY**

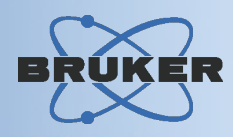

### **CONTIN**

- Based on algorithm of *Provencher*
- Intended for a complex mixture of small molecules with highly overlapping signals

#### DOSY*m* ™

- Based on maximum entropy mathematics
- Intended for a complex mixture of small molecules with highly overlapping signals
- Third-party module directly interfaced to TopSpin
- Requires separate license

# Protein Backbone Assignment

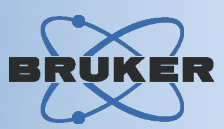

### TopSpin includes the *AutoLink* backbone assignment algorithm

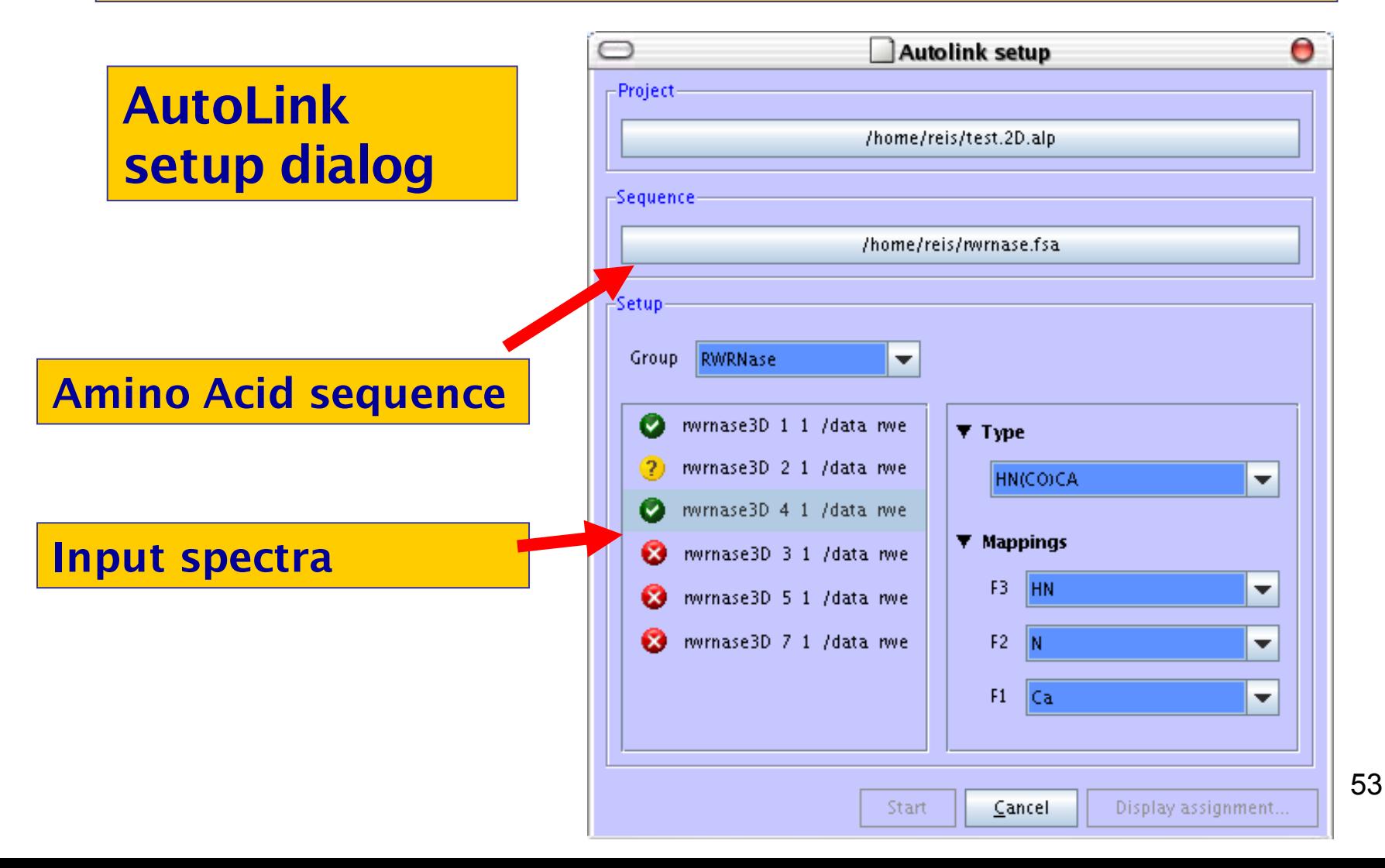

# Protein Backbone Assignment

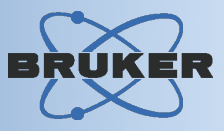

#### Assignment result display

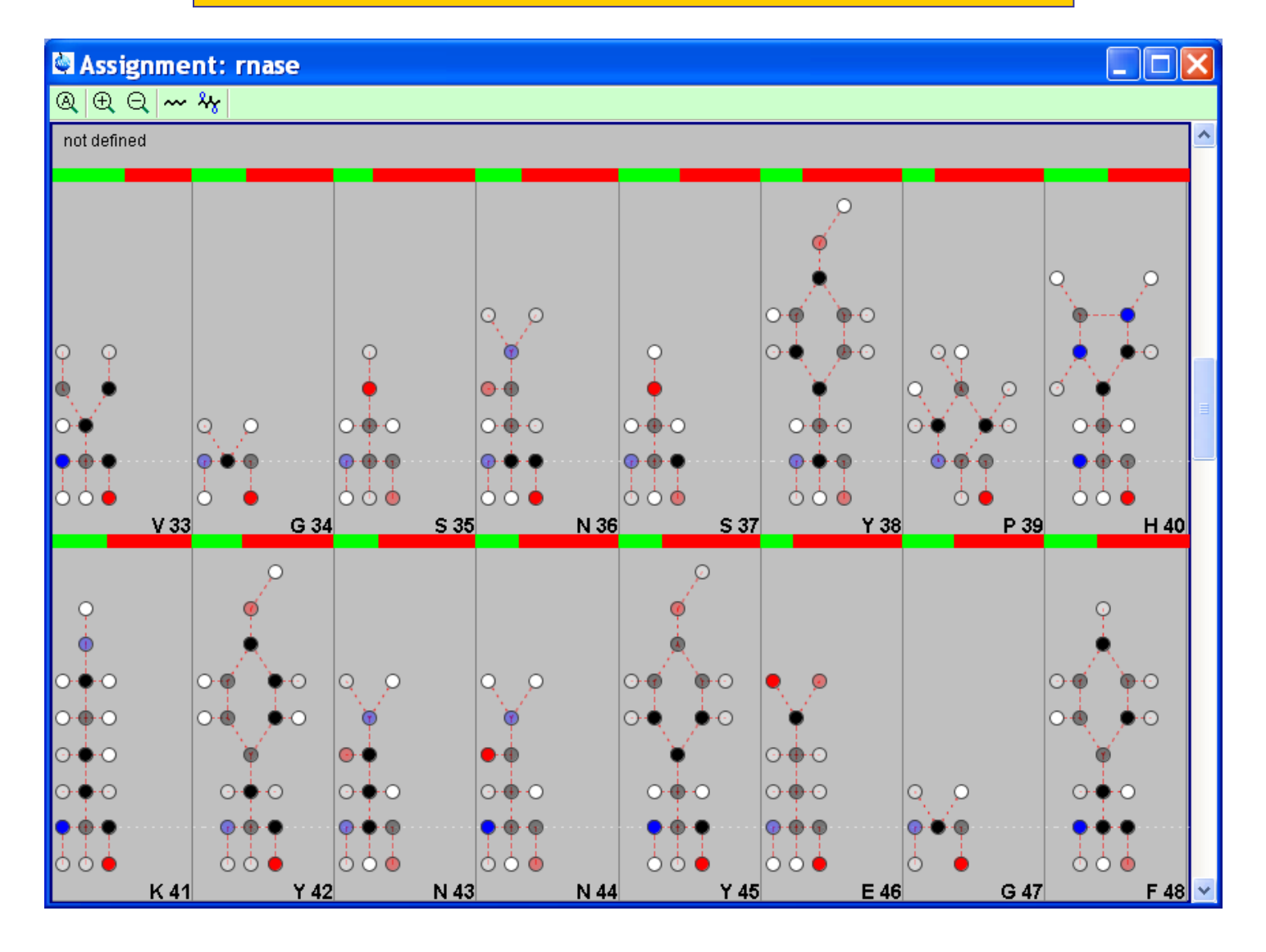